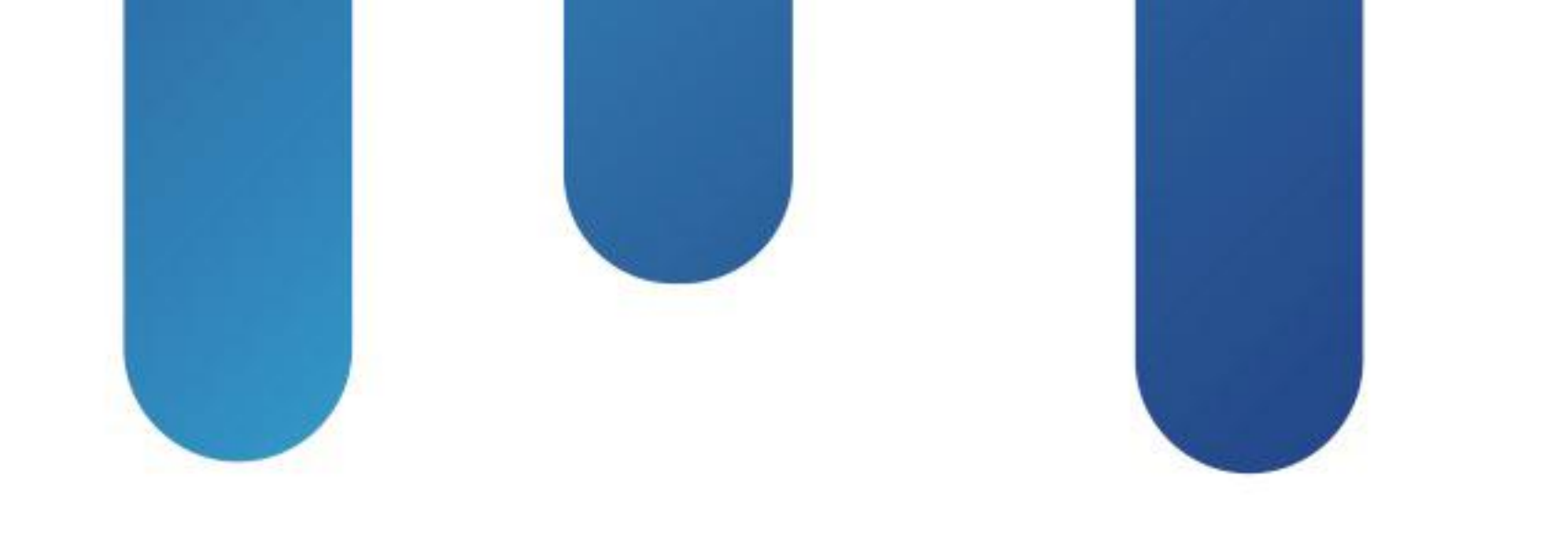

# What You Make Possible

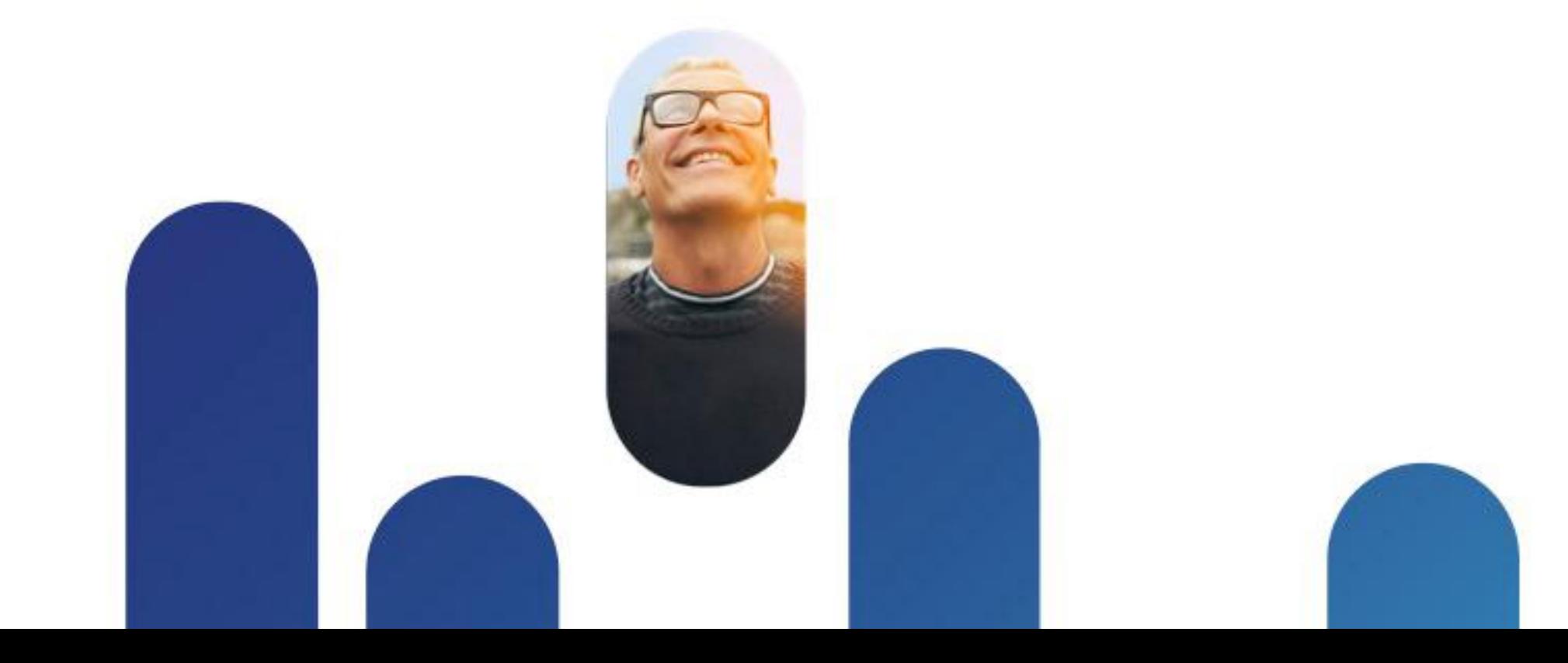

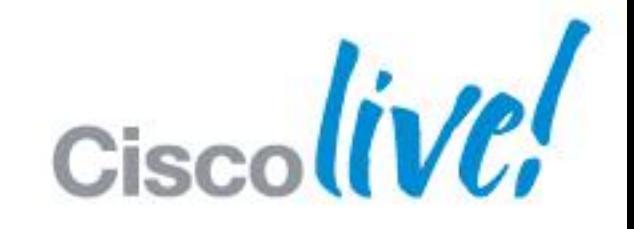

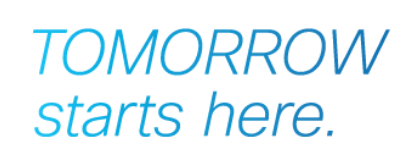

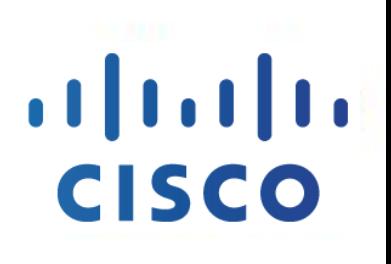

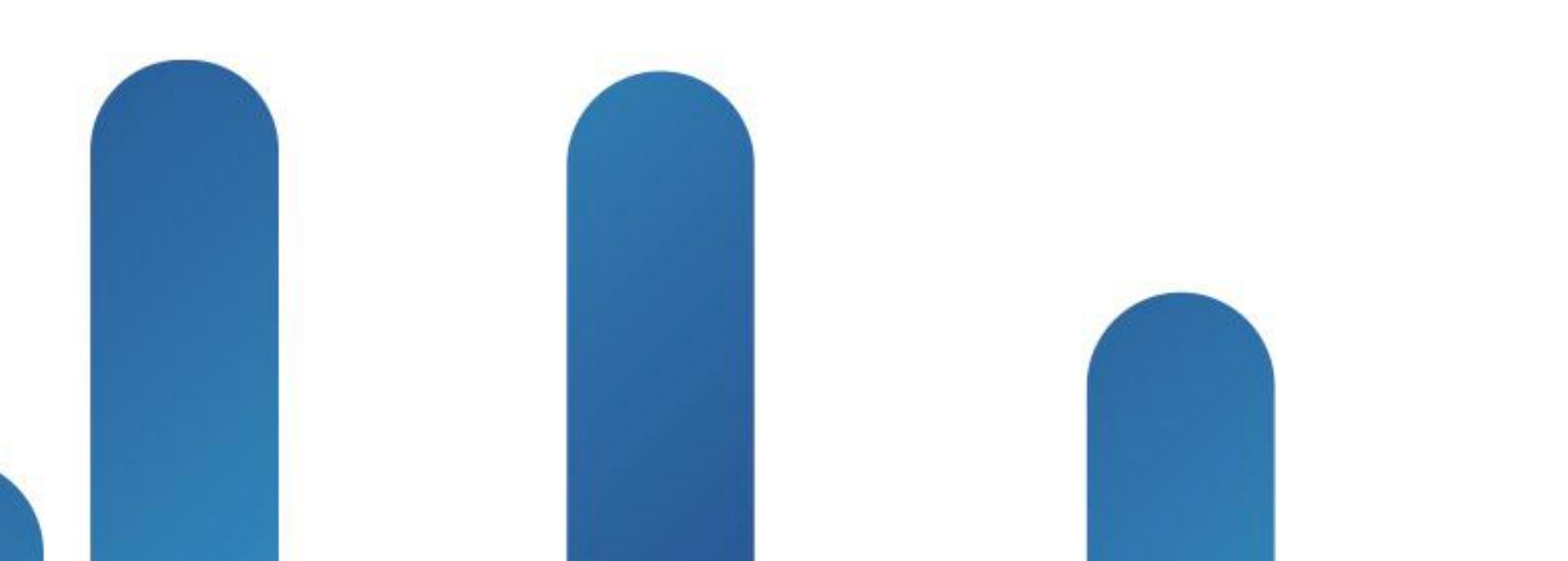

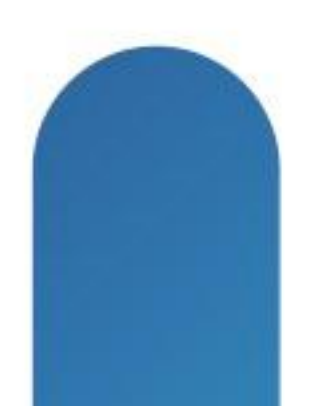

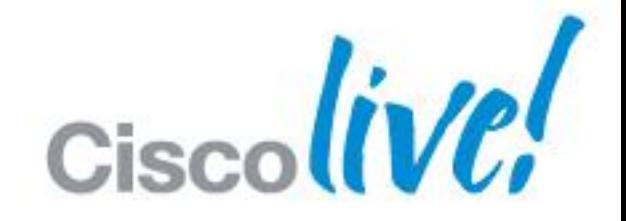

## **TOMORROW** starts here.

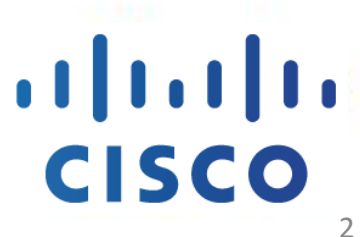

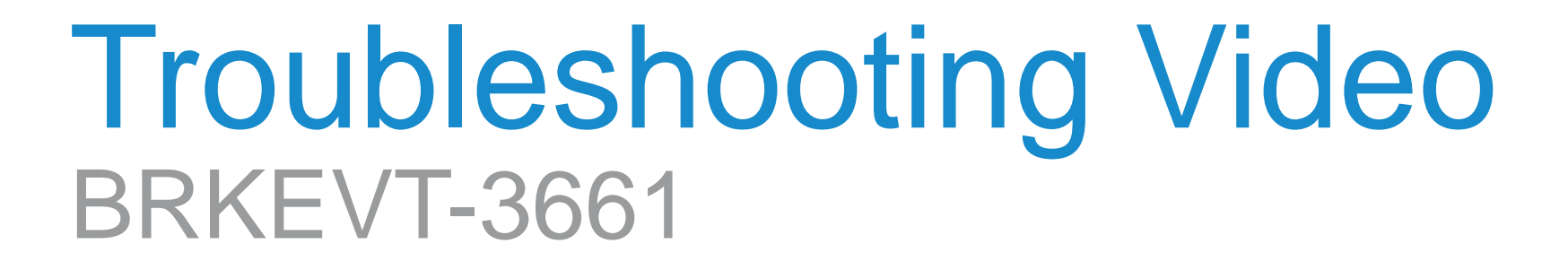

## **Cisco TMS Provisioning History** Legacy TMS Agent AKA Opends

- Opends Ver 1.0 was introduced in TMS Ver 12.1 and corresponding version of VCS required was minimum X4.1 for replication.
- Opends Ver 2.0 was introduced in TMS Ver 12.5 and corresponding version of VCS required was minimum X5.1 for replication.
- Revised Ver of Opends 2.0 is still present with latest Version of TMS 13.2.2

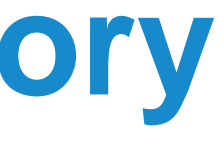

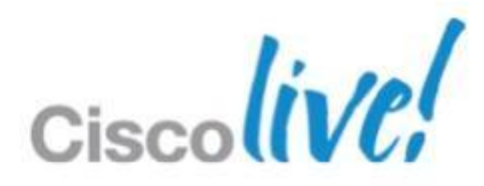

## **Why Provisioning Extension (PE)** Cisco TMS Agent Legacy—the challenges

- Cisco TMS Agent Legacy was severely challenged when it came to scaling as well as becoming
- unstable and unpredictable in large networks. For example, some of the reasons for this instability were:
- Total number of replicating nodes.
- High latency or instability in the network between replicating nodes.
- OpenDS replication "collisions" which would create memory stress on the replicating nodes, in some cases requiring a restart of the OpenDS on some or all the replicating nodes, Cisco TMS or Cisco VCS.

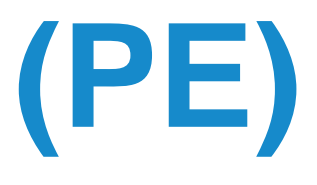

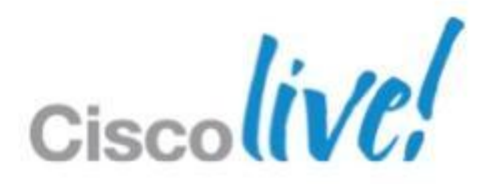

# **Cisco TMS Agent Legacy Model**

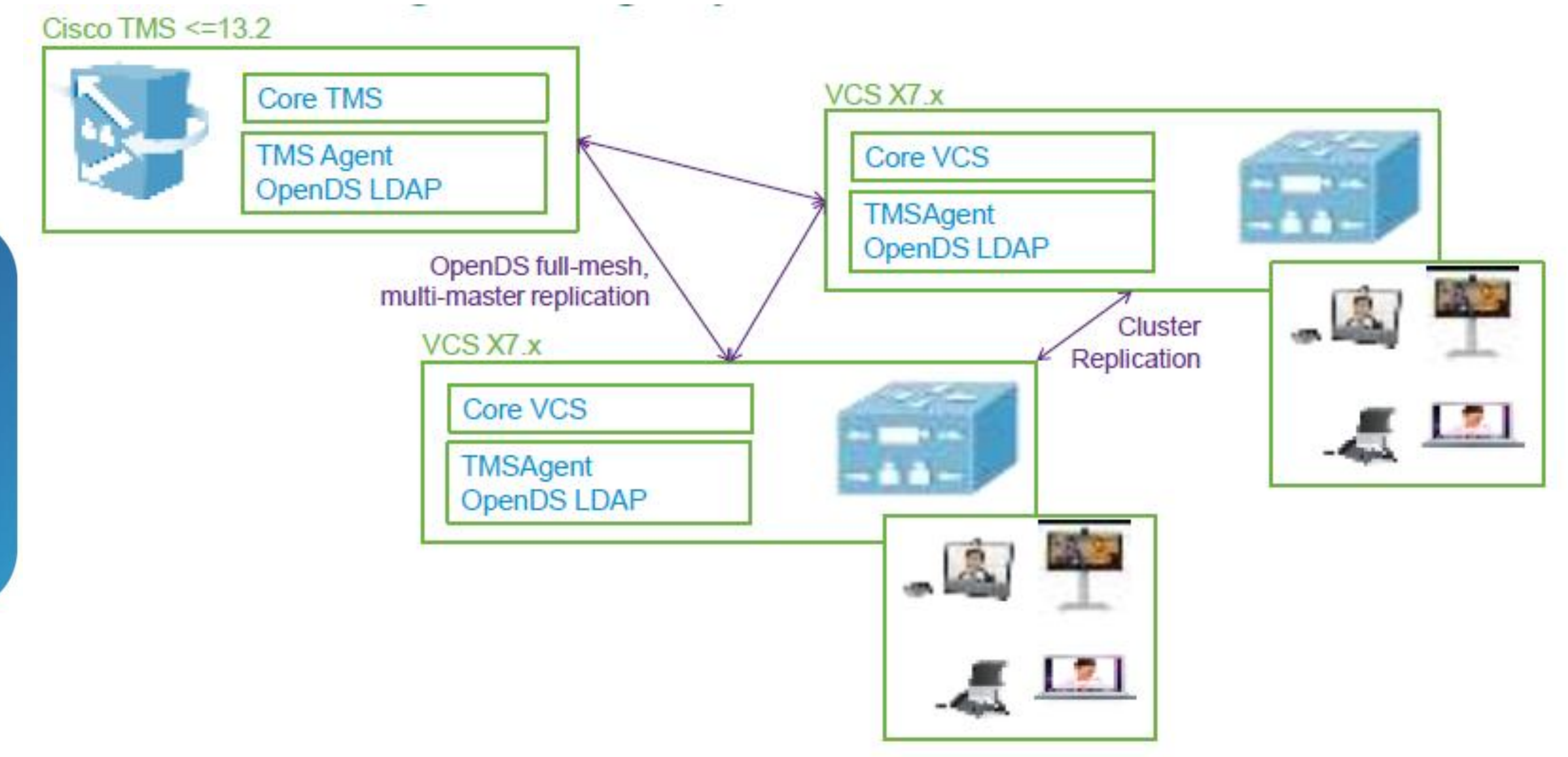

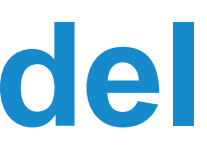

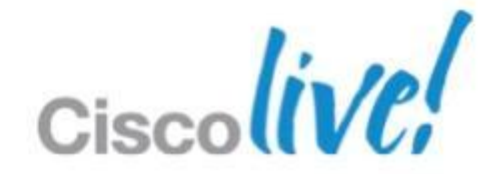

# **Cisco TMS Agent Legacy - The Challenges**

■ But what does "fully meshed, multi-master replication model" really mean? To best illustrate this, see the slides below, where as you add more replicating nodes, in particular as you scale in this model, the number of connections that are required to take place between those nodes increases.

## **Marginal Connections per Additional Node**

**Connection Scaling** 

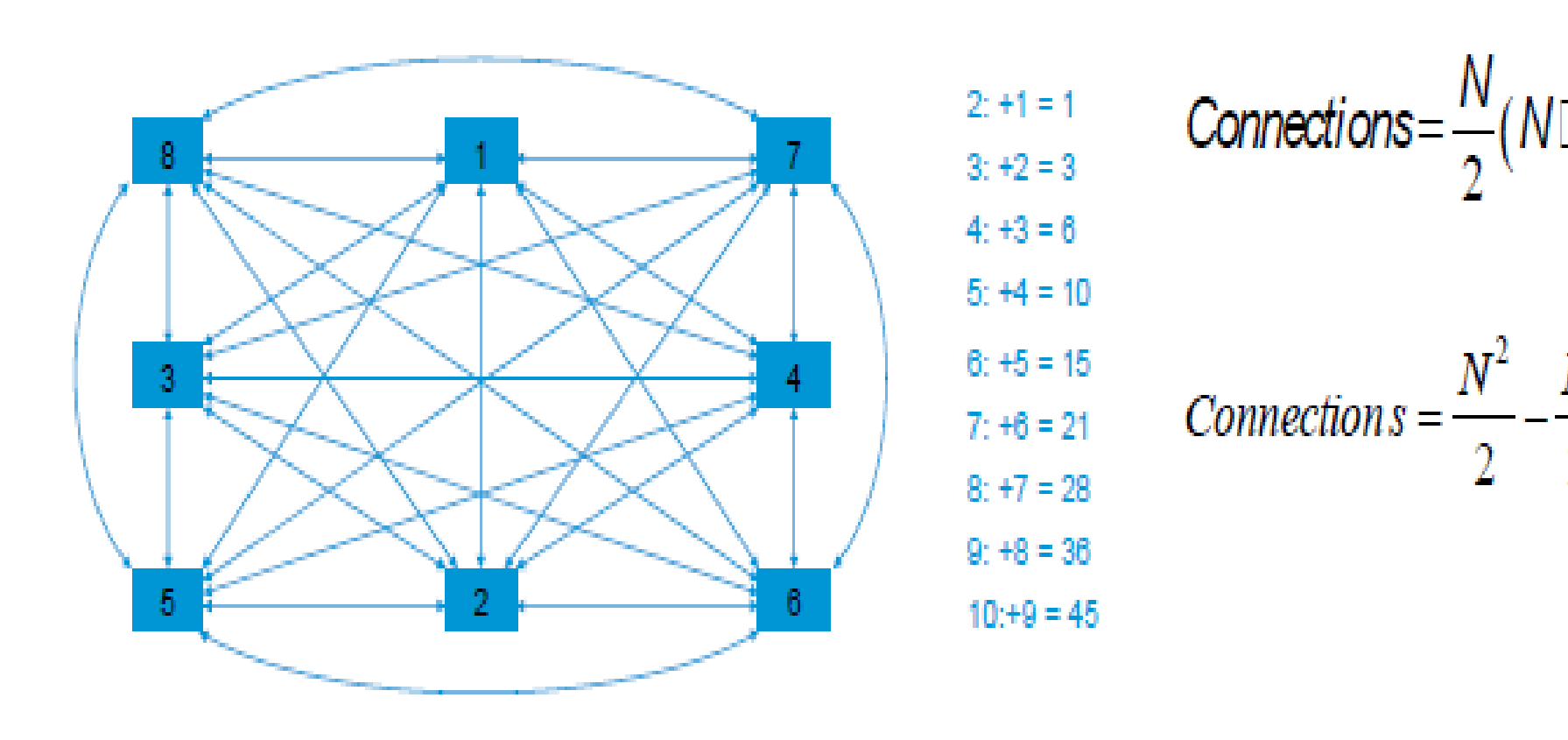

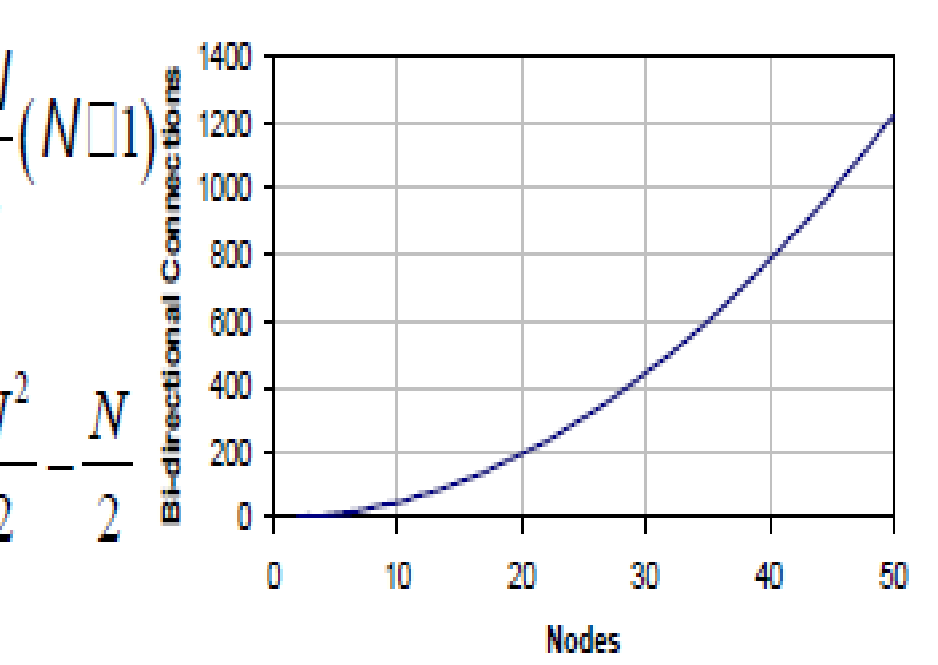

- **Properly identifying and diagnosing problematic replicating nodes.**
- Another challenge was that Cisco TMS Agent Legacy was embedded in the Cisco TMS core application, which meant that any problems with the agent on Cisco TMS would also disrupt regular Cisco TMS services, and Cisco VCS services when Cisco VCS servers were affected.

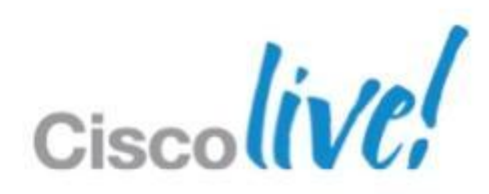

# **Cisco TMS Agent Legacy - The Challenges**

Cisco TelePresence Management Suite Provisioning Extension 1.0 is an add-on replacement application for the Cisco TMS Agent Legacy on the Cisco TMS server with the following main features:

## **Cisco TMSPE - The Answer** Cisco TMSPE – The Features

- **Independent installer (only installed to the Cisco TMS server).**
- SQL database on Cisco TMS server is the single configuration source for replication.
- Migration tool for Cisco TMS Agent Legacy to Cisco TMSPE (moving from OpenDS to SQL).
- Cisco VCS pulls data from Cisco TMSPE using APIs.
- Auto–created phone book includes all provisioning users. Tailored phone books based on groups and sub-groups of provisioning user can be created as desired.

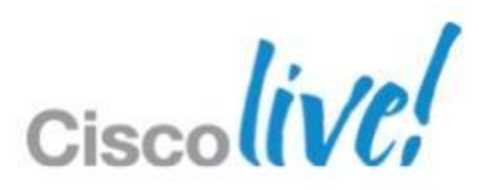

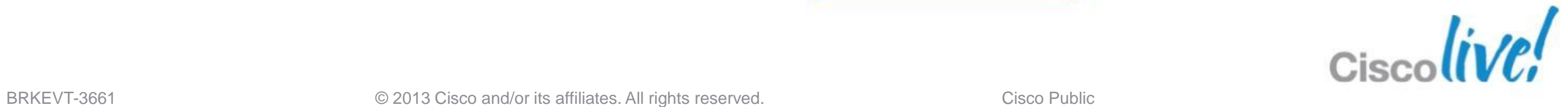

# **Cisco TMSPE Model**

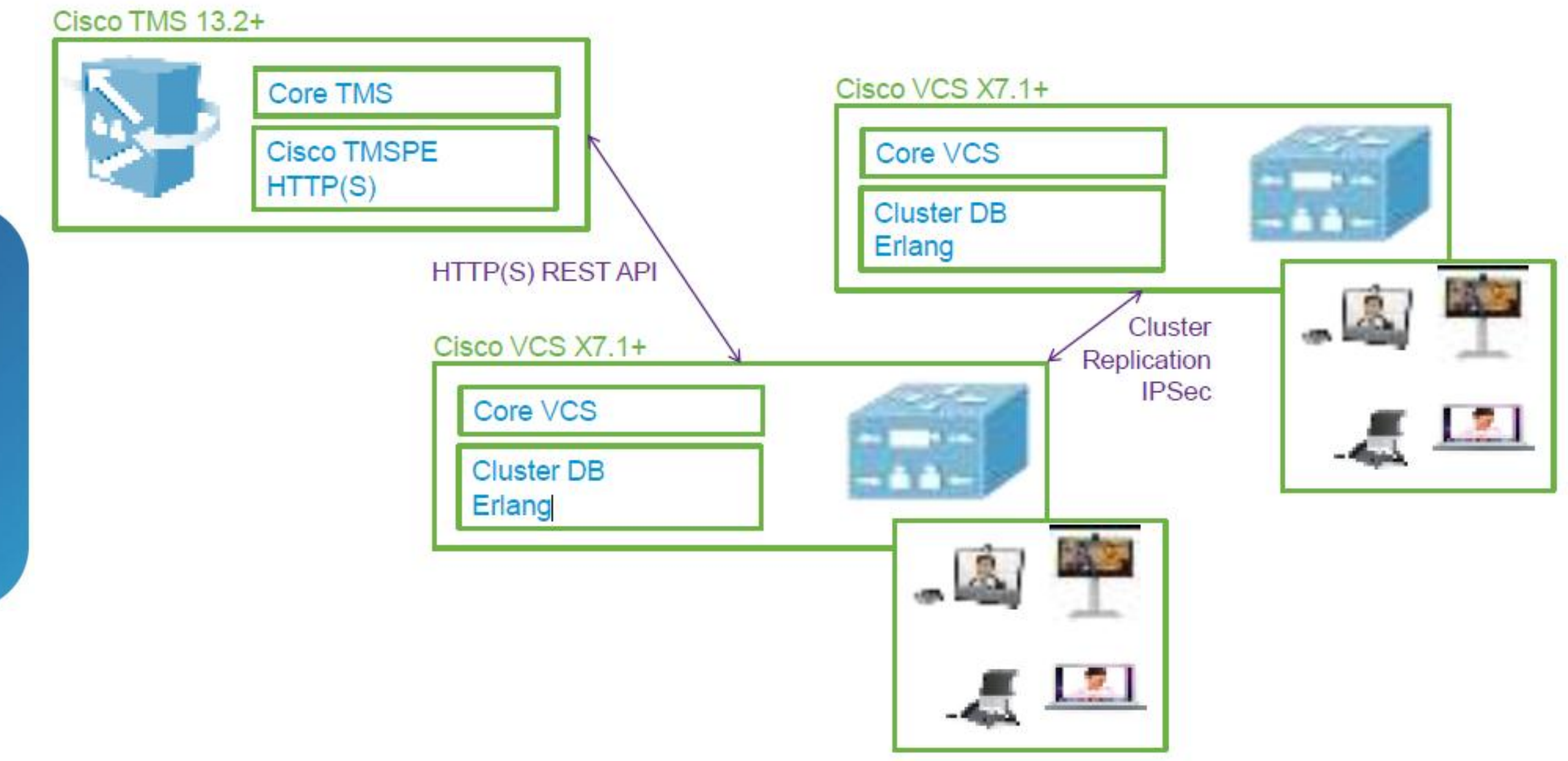

# **Cisco TMSPE – The Features**

- Any phone book/corporate directory from Cisco TMS can be provisioned to any supported device.
- Import users from Microsoft & generic LDAP sources (AD, LDAP, LDAPS).
- User personalisation and administrative device configuration control for devices supporting Cisco TMSPE (such as Jabber Video (Movi), E20, EX60, EX90, MX200, MX300) .
- Cisco TMSPE Diagnostics—health checks are run at regular intervals and can also be performed on demand.
- End-user FindMe<sup>™</sup> portal on Cisco TMS using Microsoft Active Directory login, instead of Cisco VCS web UI.
- Increase scale from 10,000 to 100,000 users and devices..

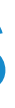

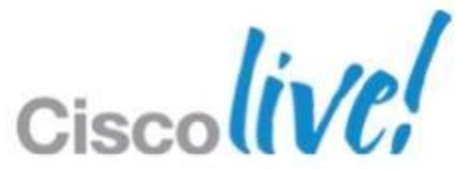

Learning from the Legacy TMS Agent challenges, Cisco TMSPE becomes the next generation product in architecture, stability and scale when it comes to the large scale provisioning of users and endpoints through the Cisco TelePresence Video Communication Server (Cisco VCS). can be created as desired.

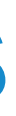

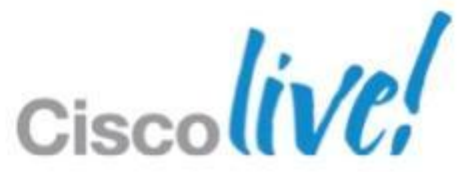

# **Cisco TMSPE – The Features**

# **Product Documentation**

- Cisco TelePresence Management Suite Provisioning Extension Software Release Notes Ì.
- Cisco TelePresence Management Suite Provisioning Extension Deployment Guide  $\mathcal{L}_{\mathcal{A}}$
- Cisco TelePresence FindMe User Guide

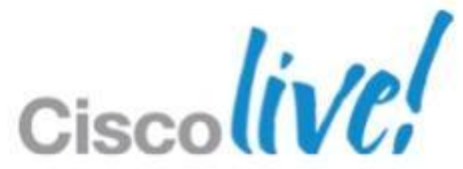

The following documents can be found on our website and provide guidance on installation, initial configuration and operation of the product:

# **Pre Requisites & Best Practice**

## **New Install**

- Cisco TMSPE must be installed on the same server as Cisco TMS
- Cisco TMS Version 13.2 or later.
- **Java Version 6 (32-bit) Update 33 or higher.**
- Cisco VCS Control must be version X7.1 or later.
- **SMTP server requirements**
- MS SQL *sysadmin* if the installer will create the database on the MS SQL server
- *db\_owner* if using a manually created database on the MS SQL server. See Manually creating the database on the MS SQL server for further details.
- Hardware specifications : Minimum 4 GB RAM, 2 GHz dual-core processor

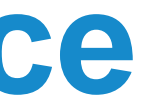

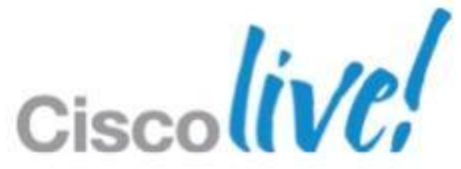

## **Cisco TelePresence Management Server**

■ Cisco TMSPE may be installed on the now discontinued Cisco TelePresence Management Server, but note that system resources are limited to 2 GB RAM, which will reduce performance. We recommend using the server for small deployments only and ultimately migrating to hardware with more resources available.

## **No support for multiple network cards**

**• Multiple network cards on the Cisco TMS server are not supported. Like Cisco** TMS, Cisco TMSPE cannot use multiple network cards on a server and will only bind to the first available network interface.

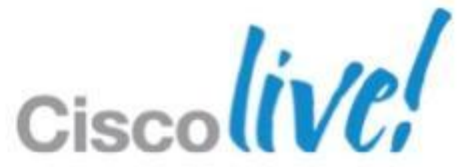

# **Migrating from Opends**

In addition to above points (New Install), For migration Local TMS Agent should be in healthy condition.

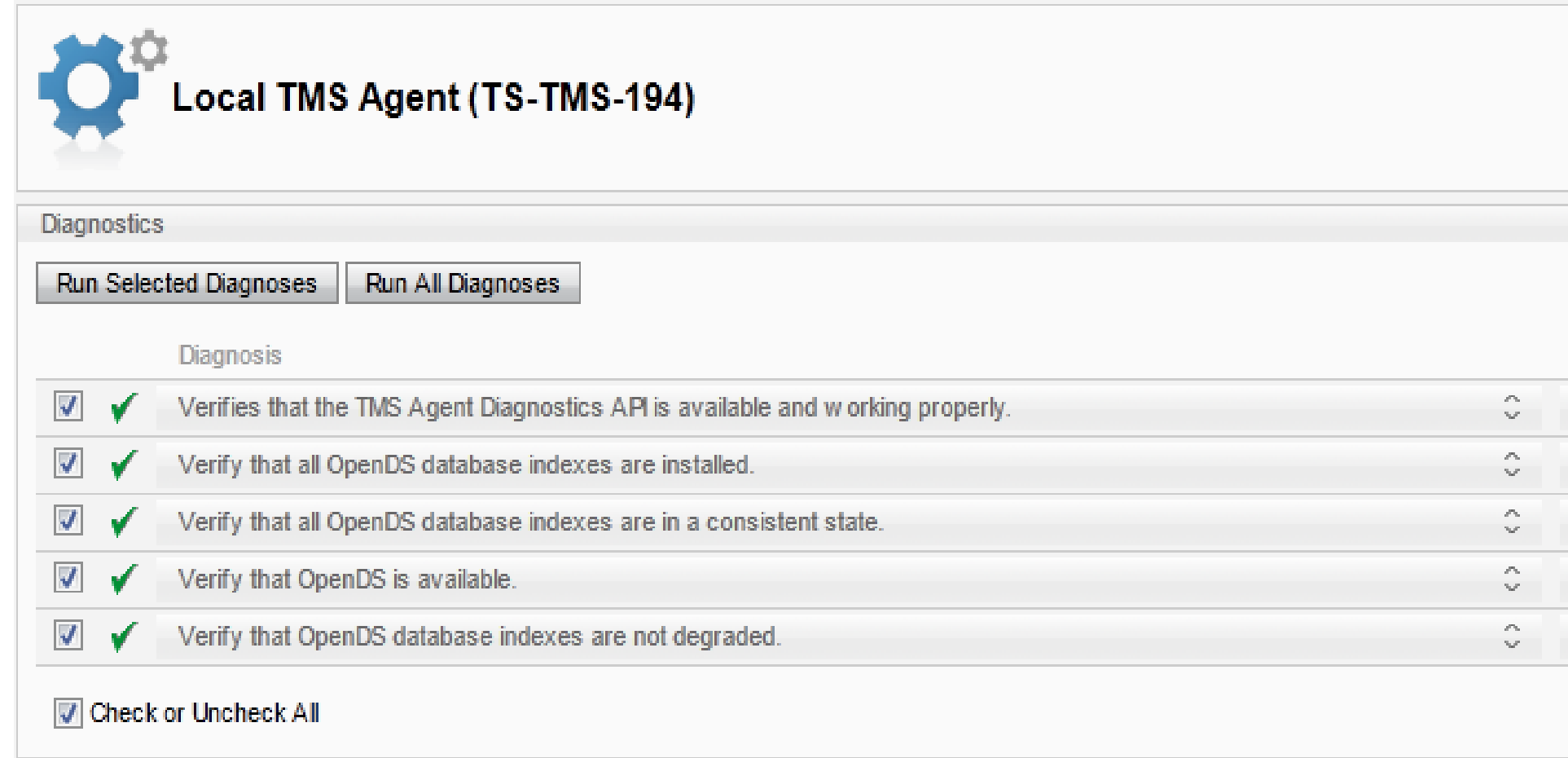

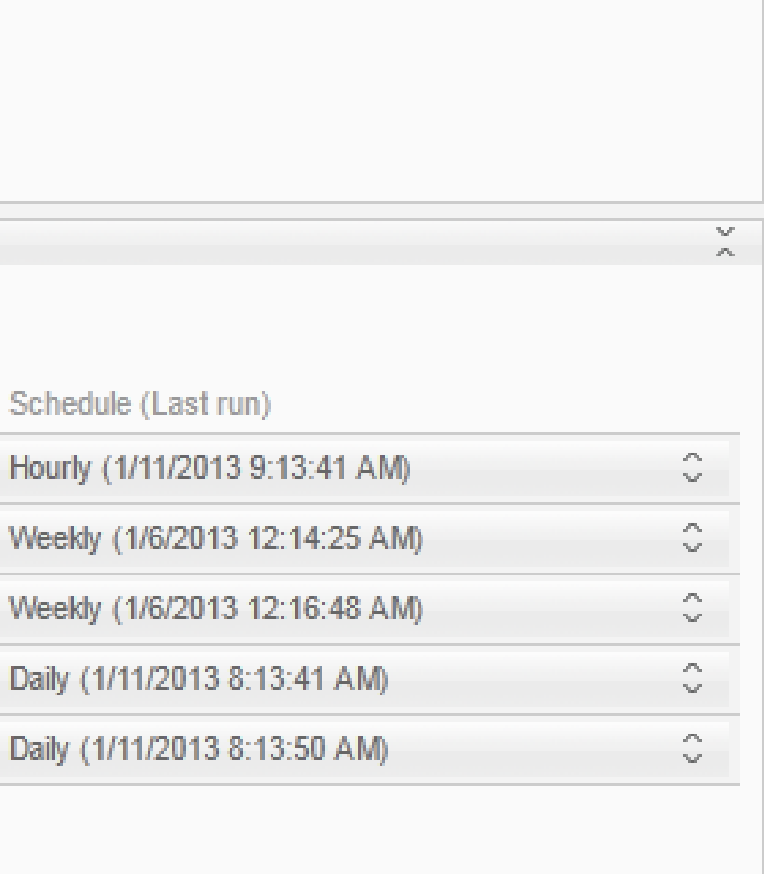

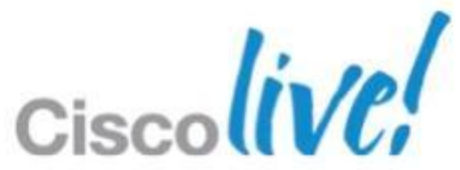

- **Upgrade endpoints to the latest software**
- **Delete unused templates If migrating from Cisco TMS Agent Legacy,**
- **Automate user creation and management with AD/LDAP**
- **Use secure communication**
- **E** Synchronise time in Cisco VCS and Cisco TMS
- **Should have a service account created for PE installation**

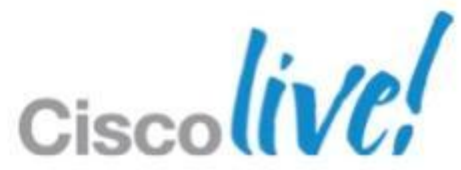

# **Best Practice**

# **License Keys**

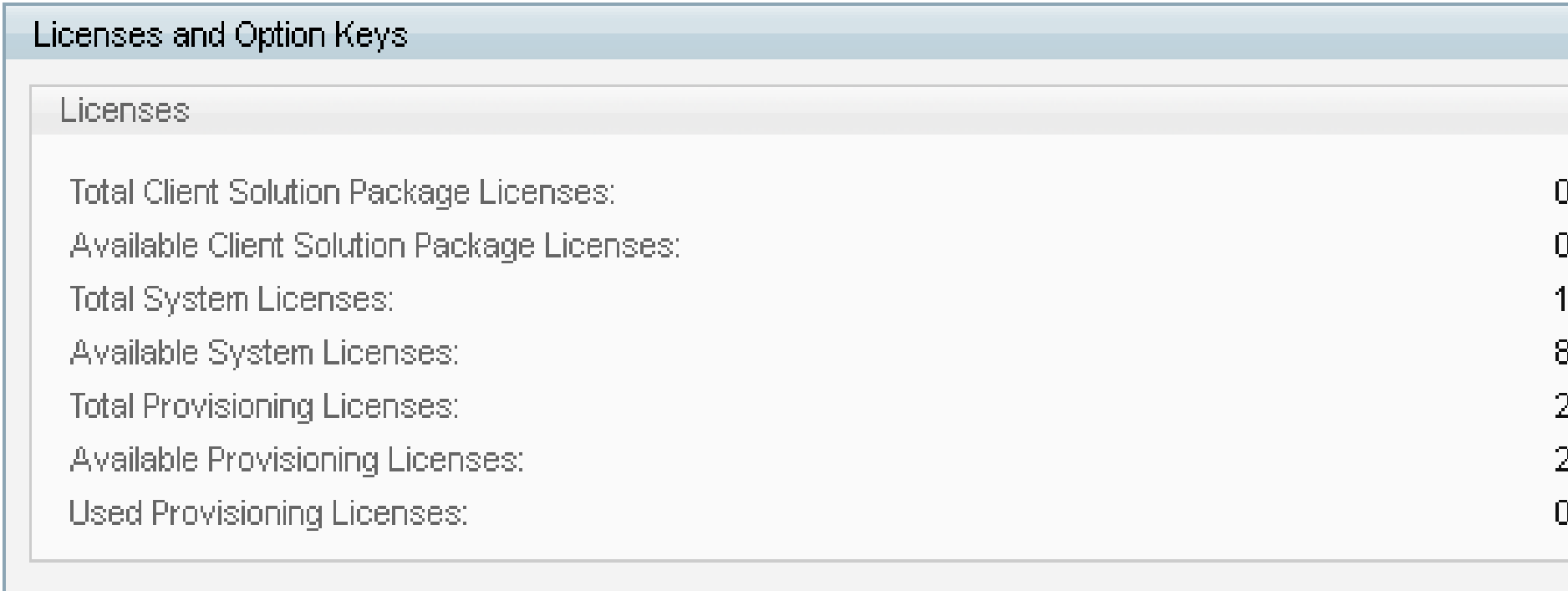

## Option Keys

113612A1-1-2CBD5A66 - Application Integration Package (1 servers) 113612M25-1-59114E7D - Cisco TMS Provisioning Extension (25 active clients/devices) 113612S25-2-C7473E42 - Systems (25 systems) 113612S100-1-65B2FAFC - Systems (100 systems)

Add Option Key

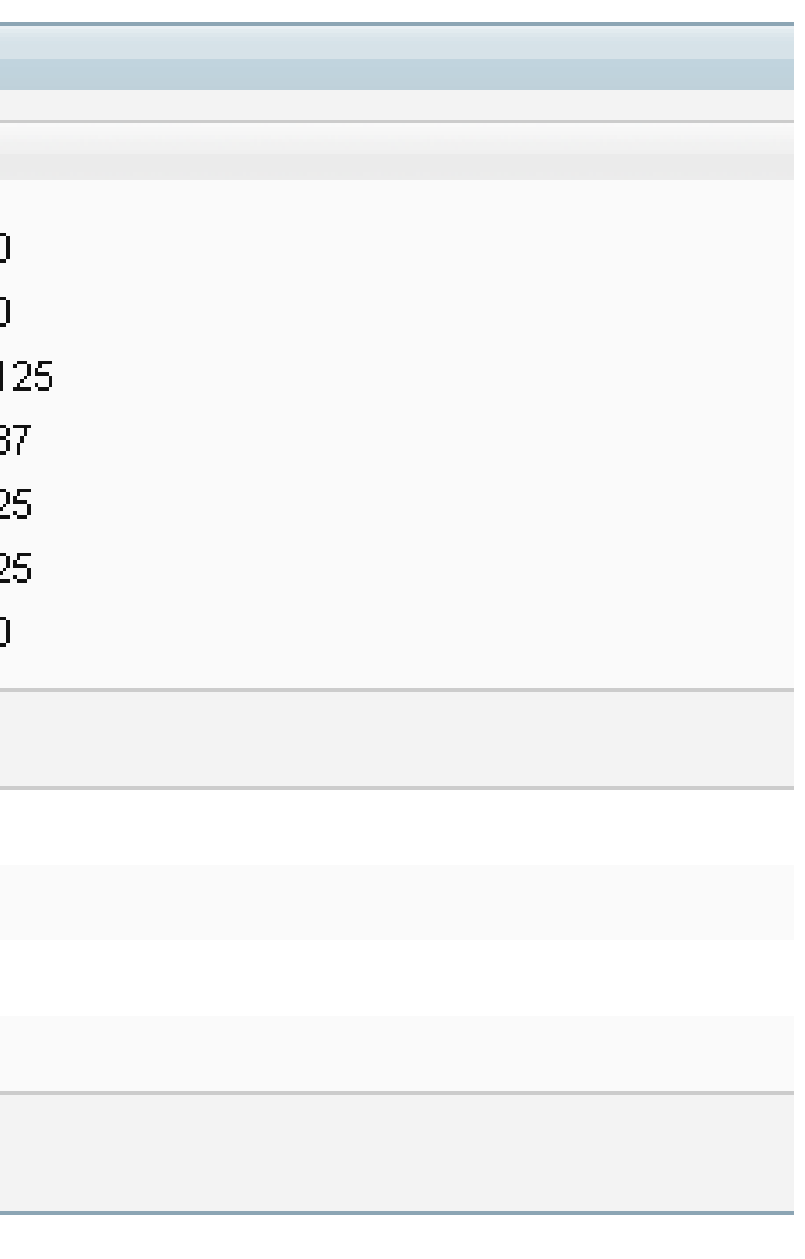

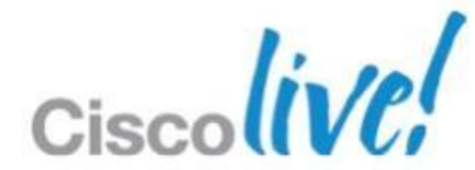

This pane displays a list of alarms raised by Cisco TMSPE **System Status** In this table, a coloured circle indicates which diagnostics run on which system. No coloured circle indicates that the test does not apply. The circles can be: Green: Status is OK. Orange: The diagnostics task has not started yet. Red: The system has a warning or a critical error. Gray: The diagnostics task is idle or disabled. Blue: The diagnostics task is inprogress .

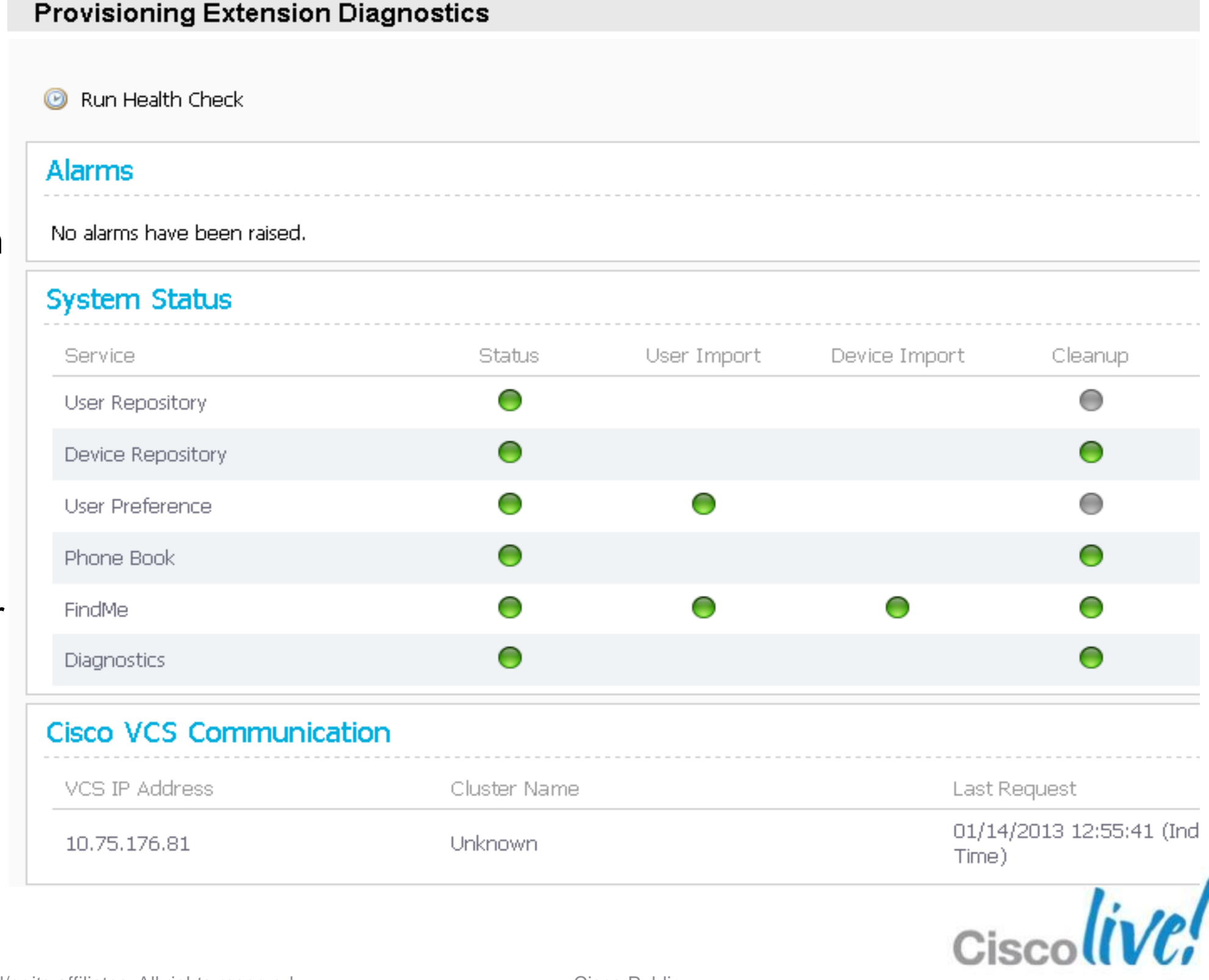

18

# **PE Diagnostics**

## **Provisioning Configuration**

TMS PE service account created should be used for the configuration.

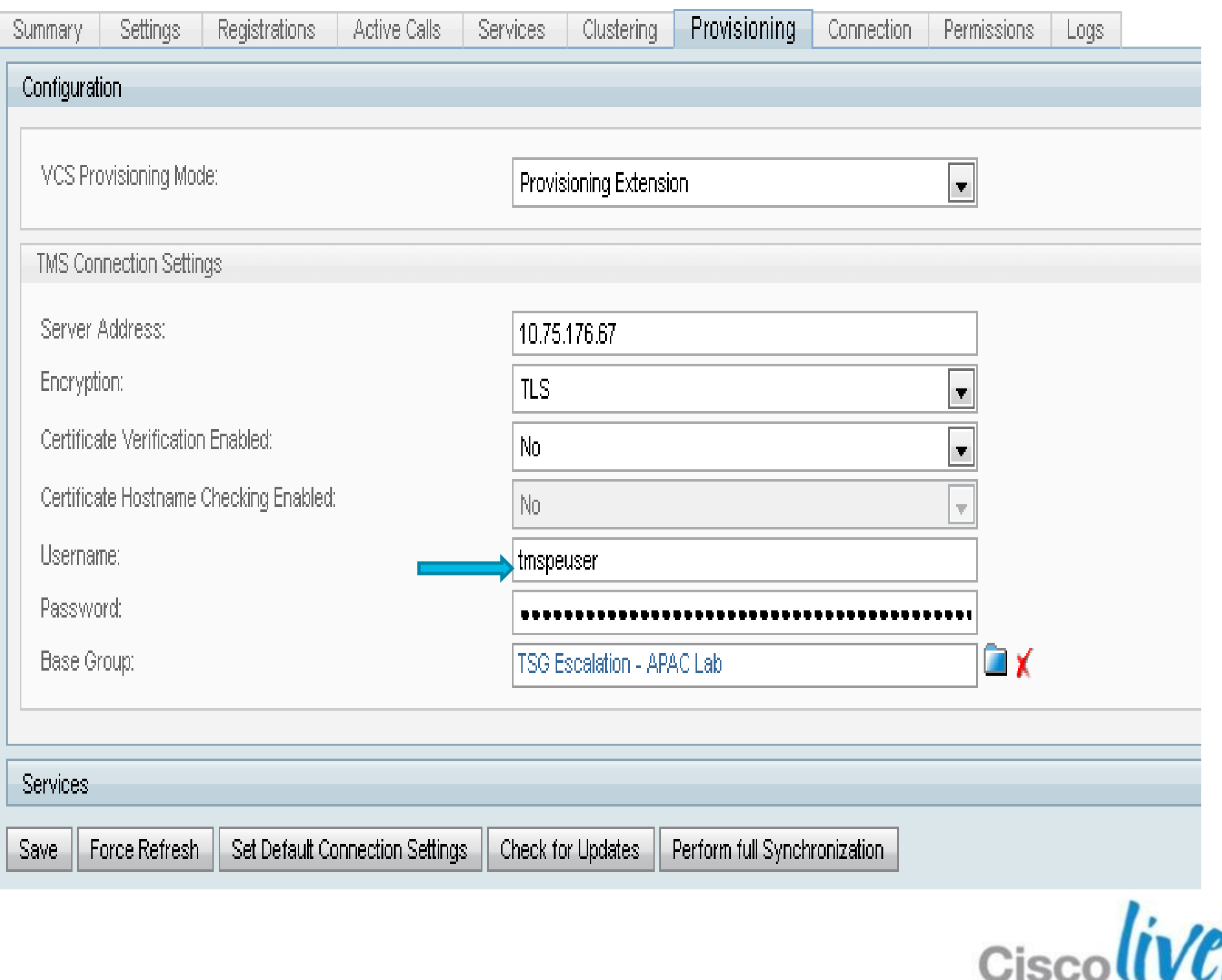

## **Provisioning Configuration**

Choose the respective polling interval and verify the status of the respective parameters.

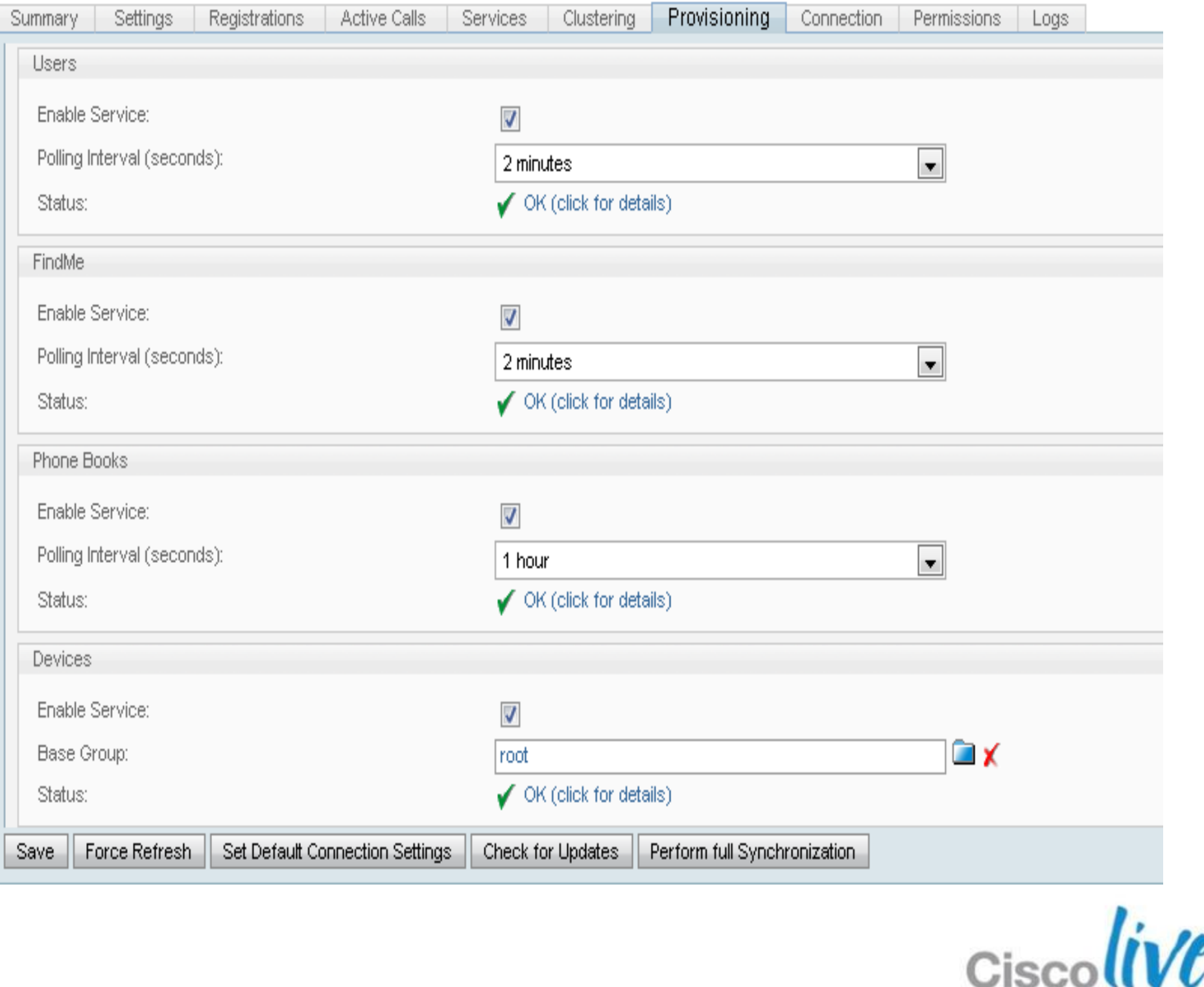

## **PE Setting**

Verify the username, it should be the service account.

If any parameter modified or re-configured on this page you should restart the PE service.

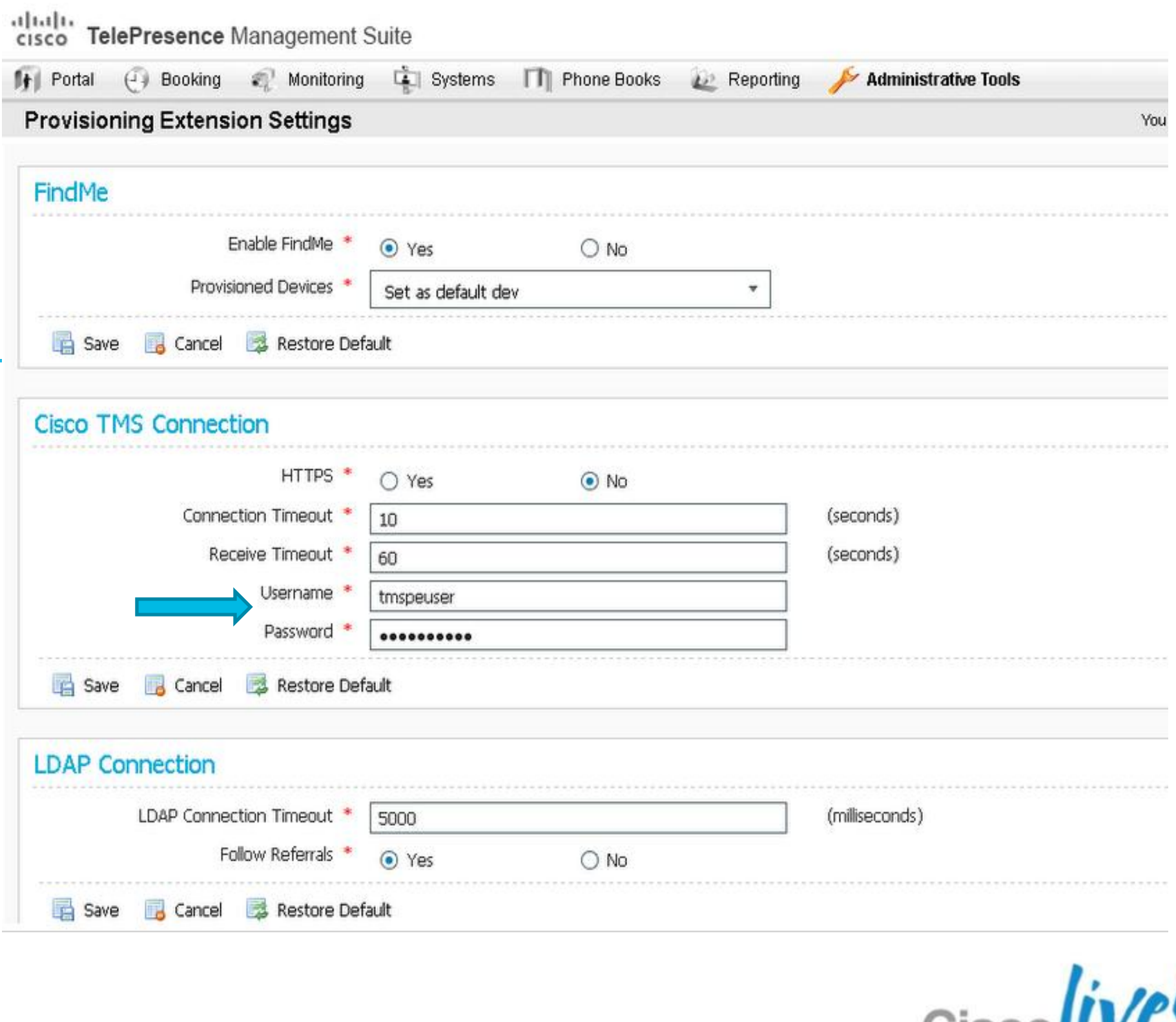

UISC

## **Provisioning User configuration**

Device Address Pattern and Video Address Pattern must be configured.

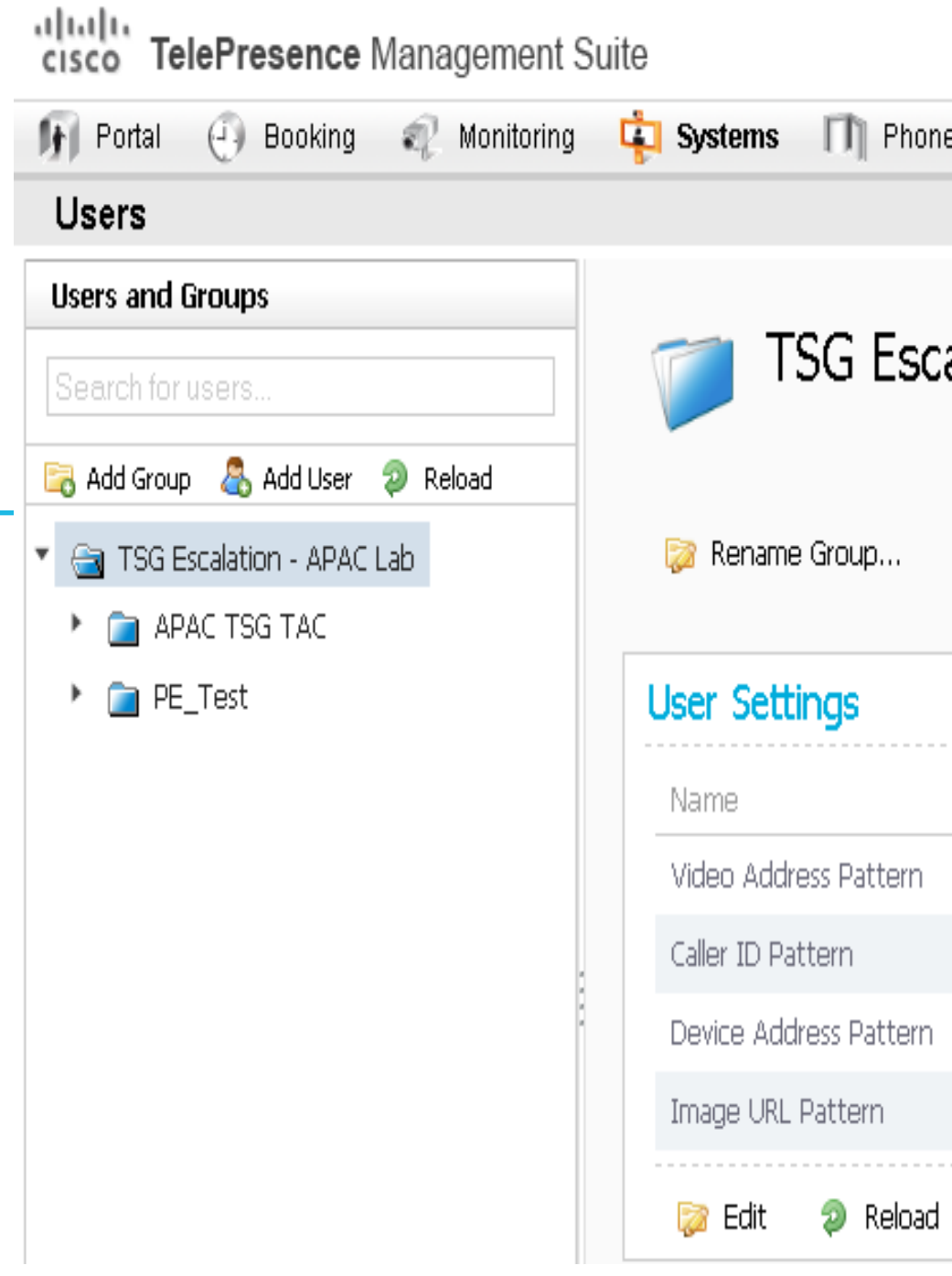

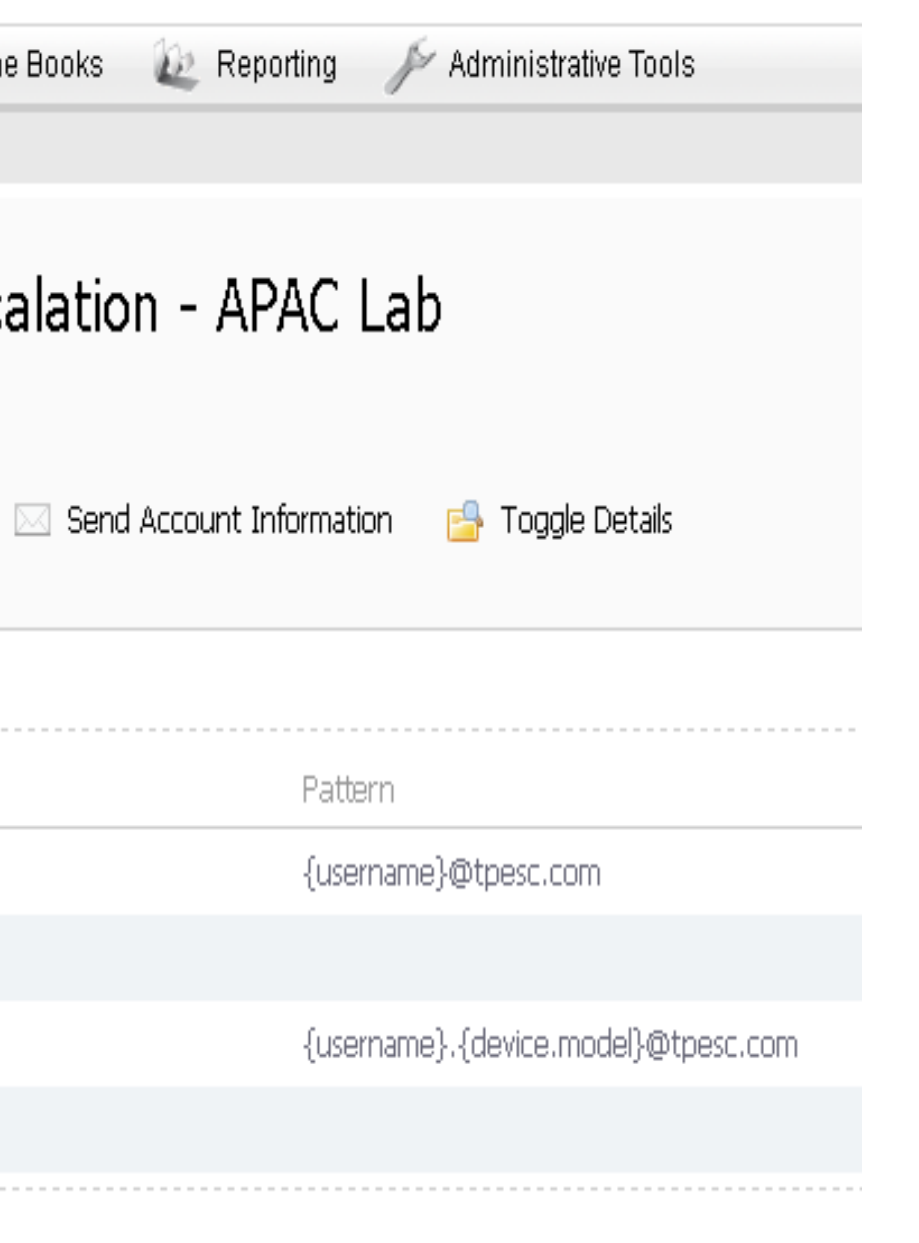

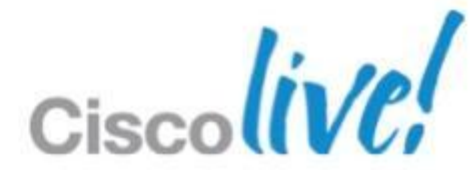

Respective SIP domains must be created on the VCS.

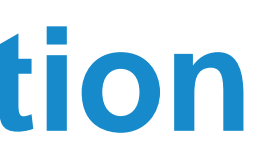

**Actions** 

View/Edit

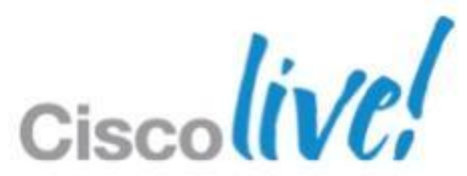

# **Provisioning User Configuration**

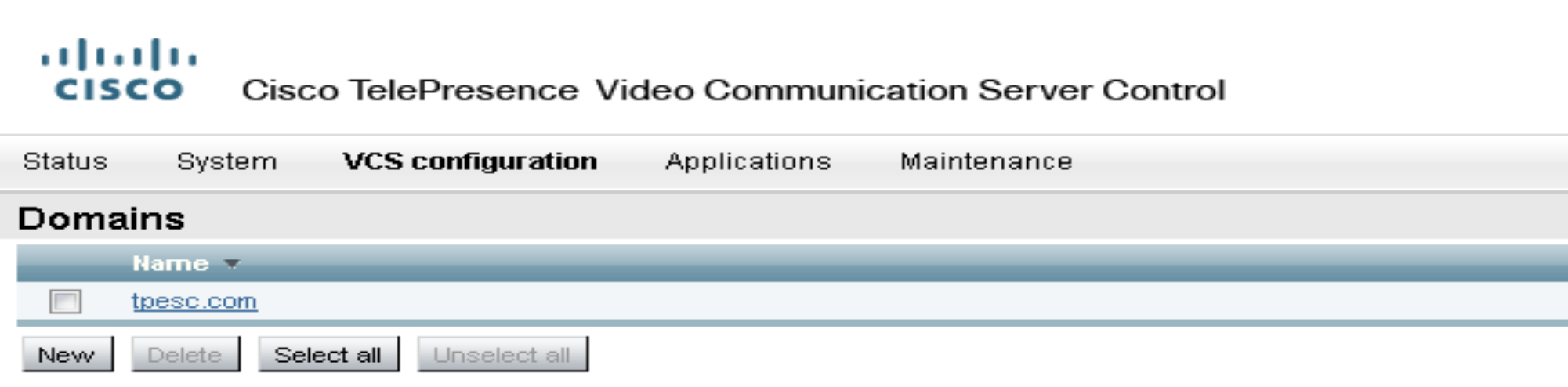

## **Provisioning User Configuration**

Templates for all devices and versions in use should be added to TMS.

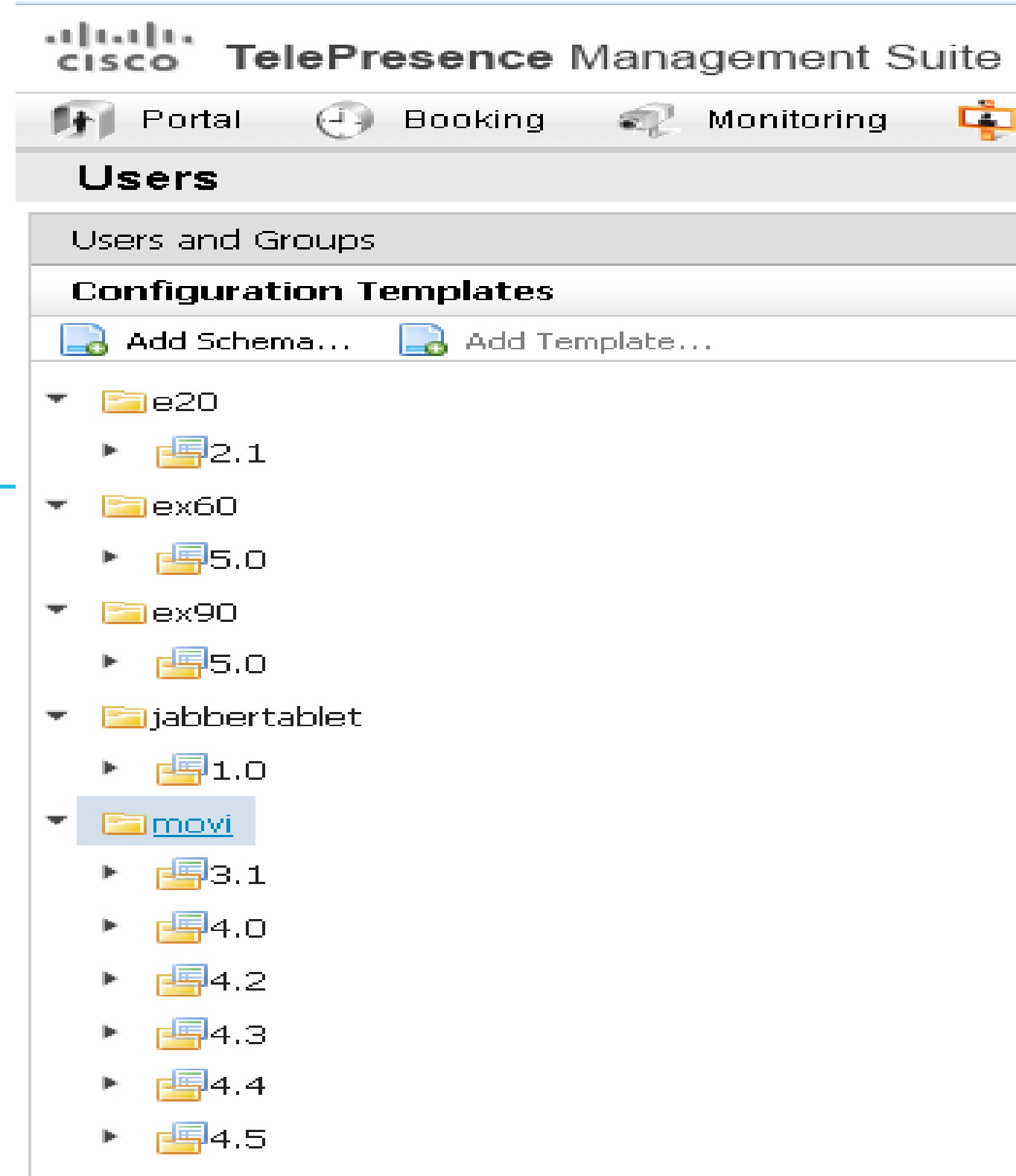

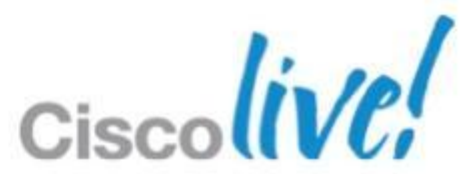

# **Provisioning User Configuration (Template)**

ahaha **CISCO** 

**Products & Services** 

**Support** 

**How to Buy** 

**Training & Events** 

**Partners** 

## Download Software

Downloads Home > Products > TelePresence > TelePresence Endpoints - Personal > TelePresence Personal > Cisco Jabber Video for TelePresence (Movi) > TelePresence Software-4.5.7.16762

## Cisco Jabber Video for TelePresence (Movi)

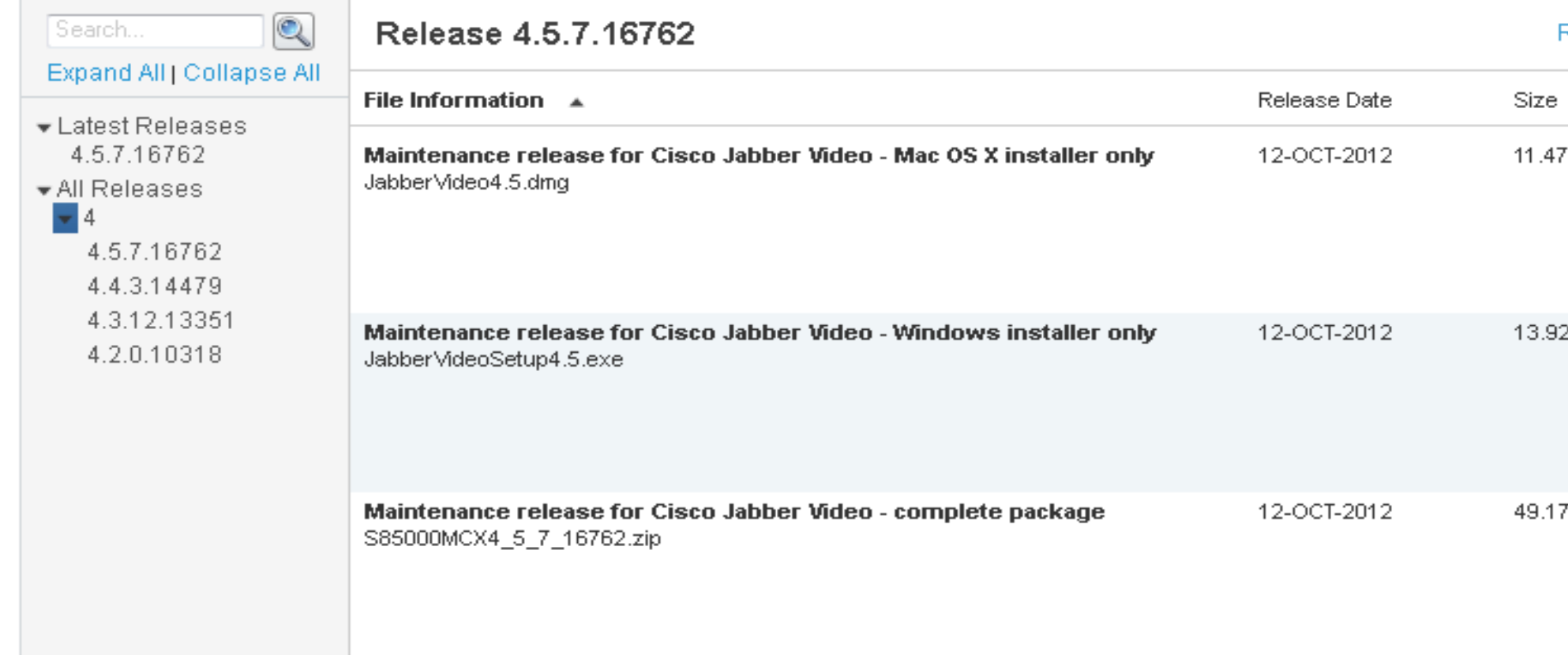

The .zip package contains the xml template for Provisioning user configuration.

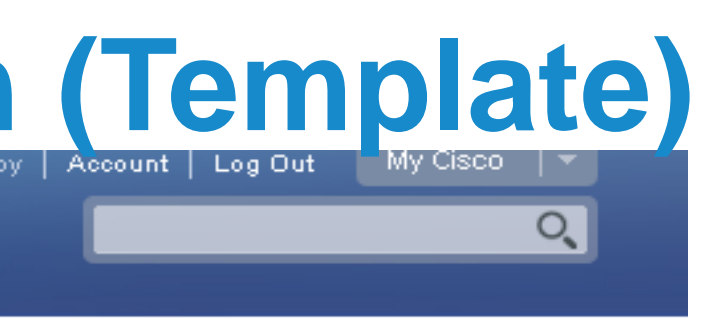

奖Download Cart (1 items) Feedback Help

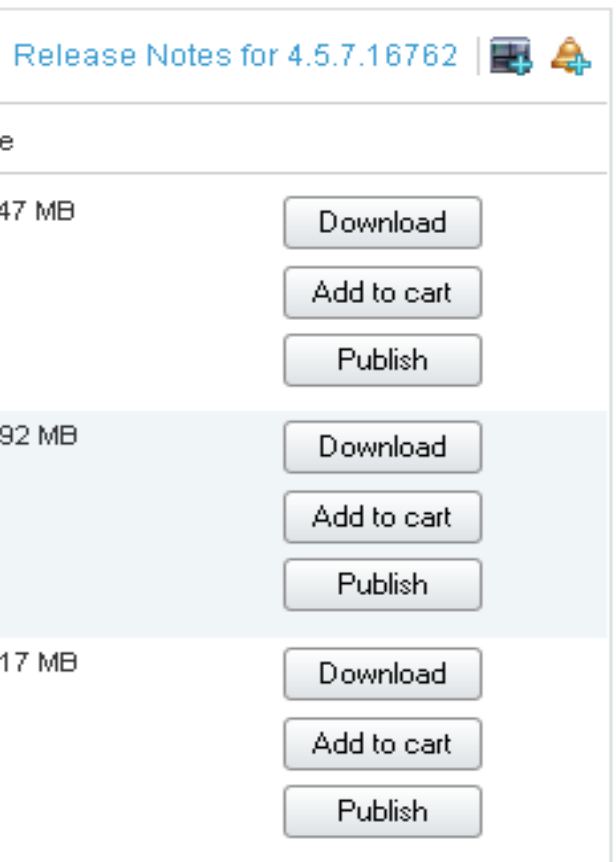

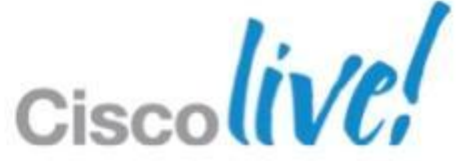

## **Provisioning User Configuration**

Minimum configuration for template.

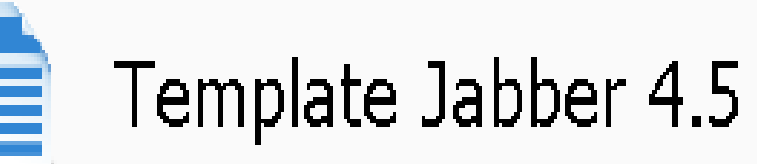

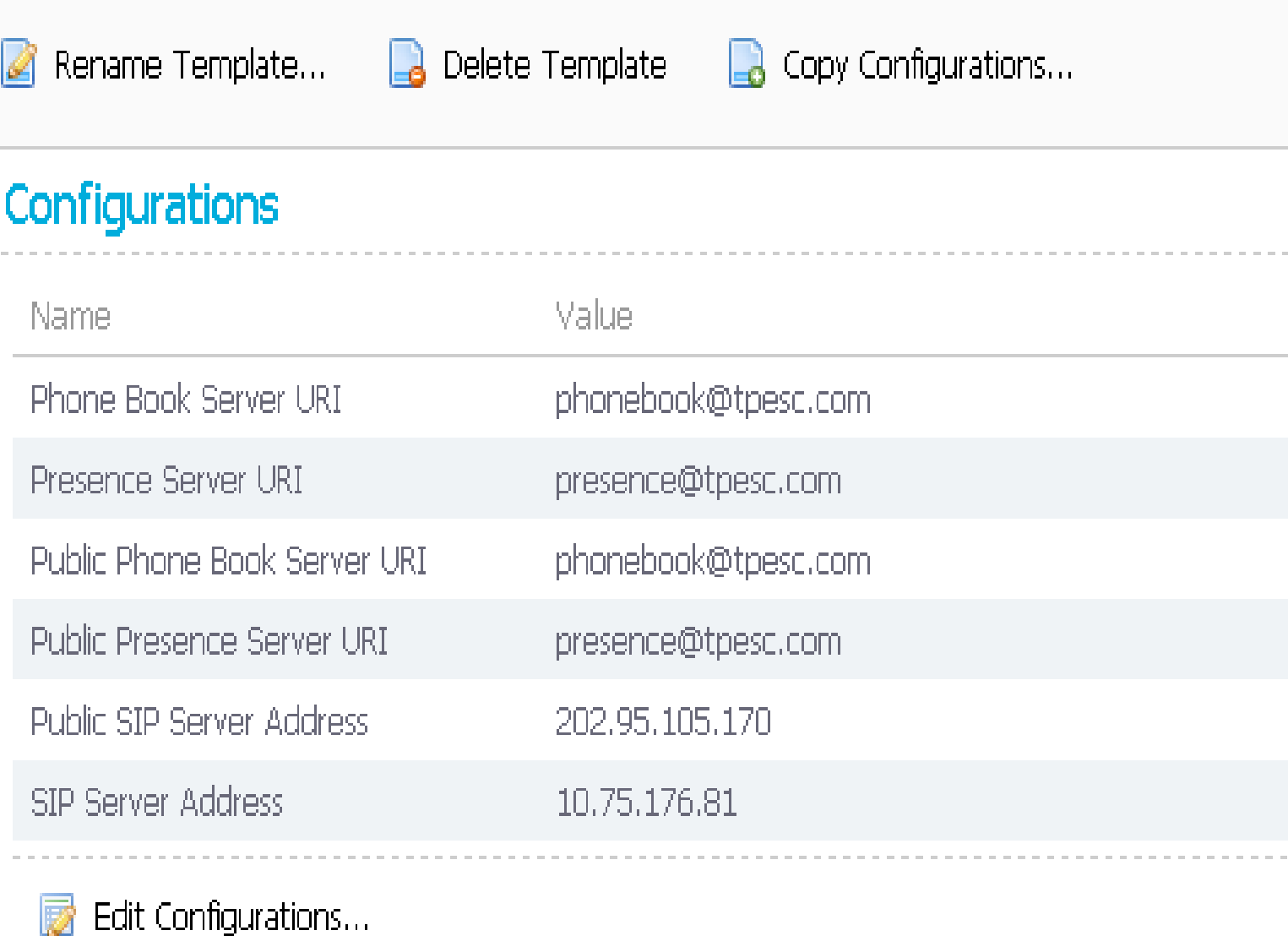

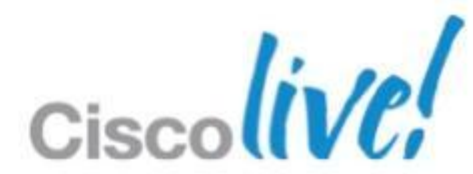

## **Phonebook Configuration**

Provisioning Source should be connected to the Provisioning Phone Book.

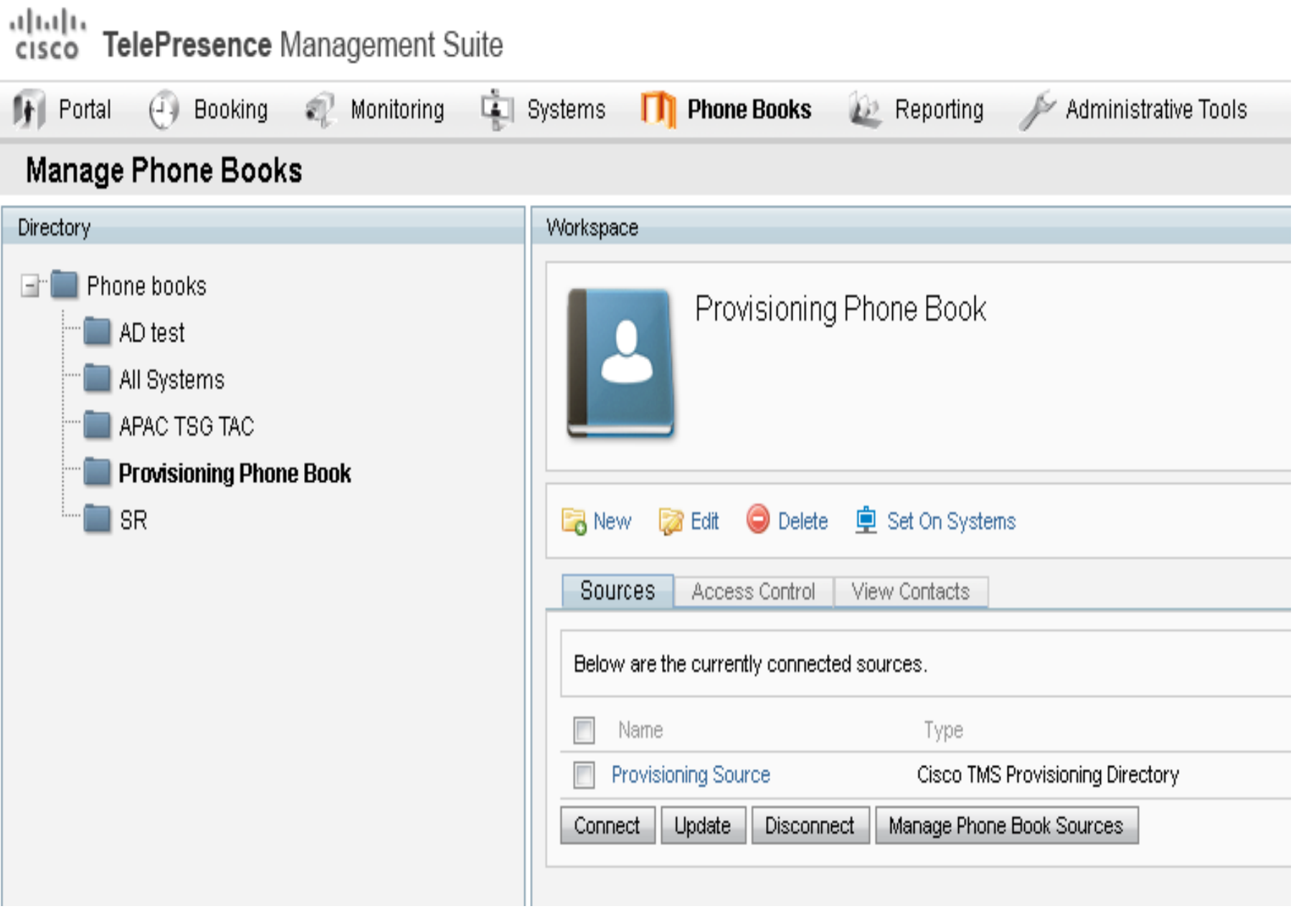

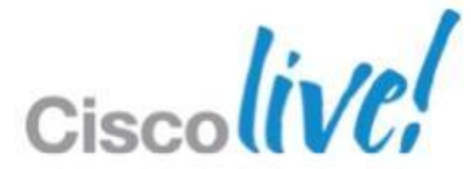

## **Phonebook Configuration**

Respective folder selected will receive the phonebook.

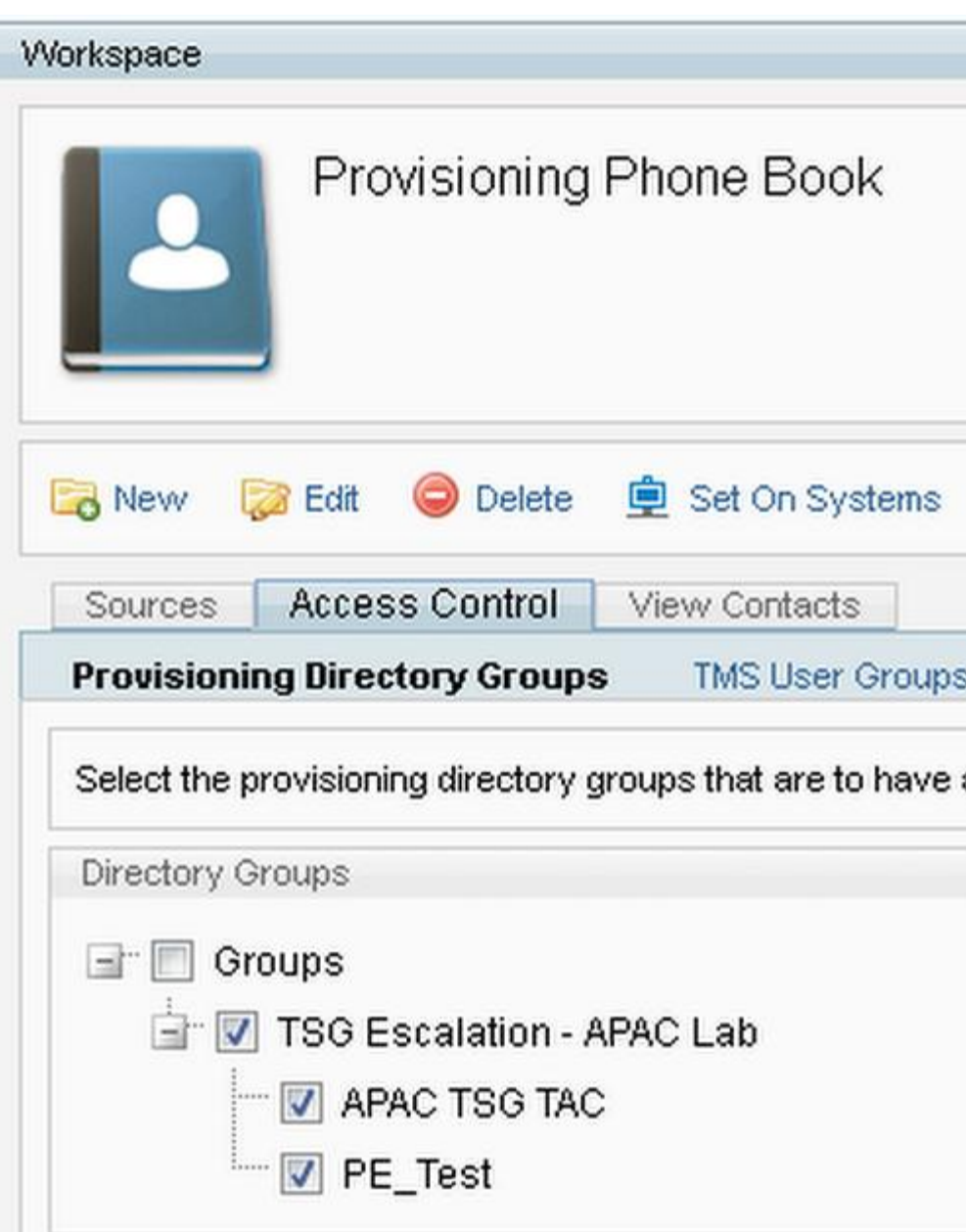

access to this phonebook.

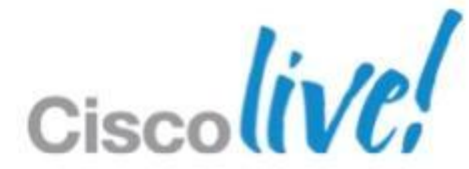

Verify under view contact page each user should have two entries.

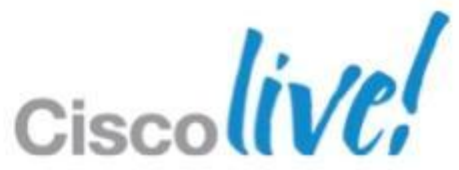

# **Phonebook Configuration**

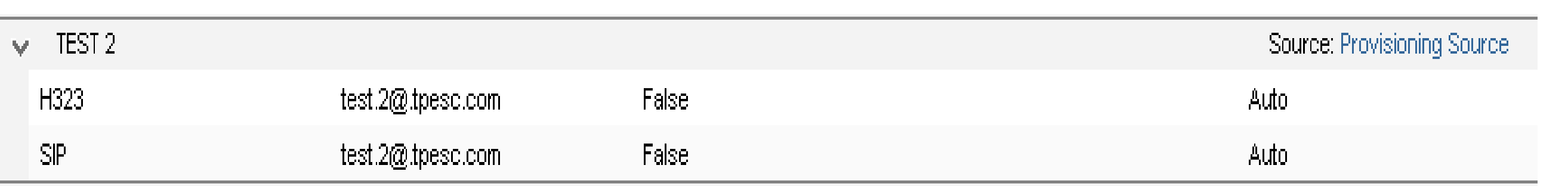

## **Phonebook Configuration**

To provide registered system phonebook to JV users select the respective folder here.

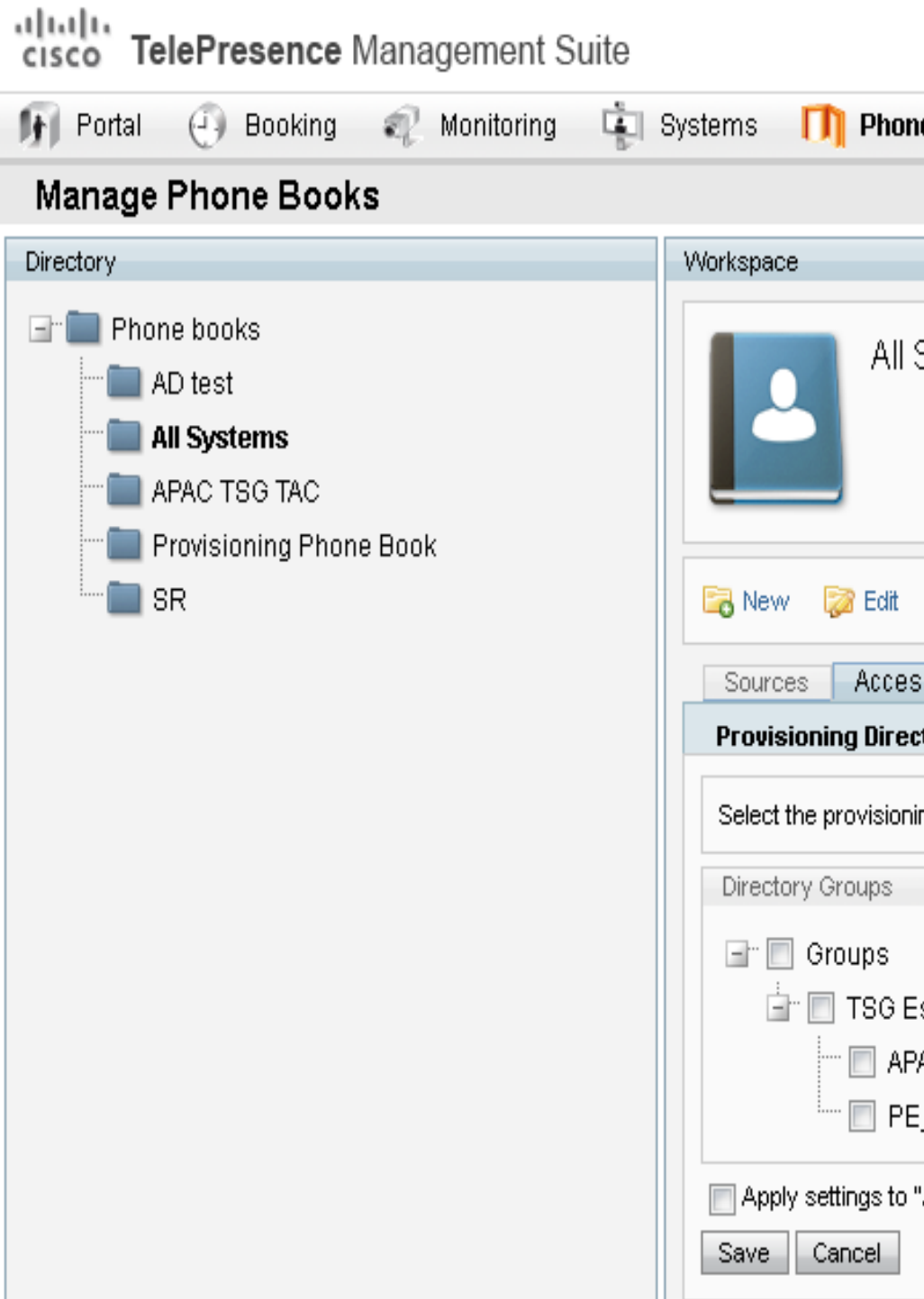

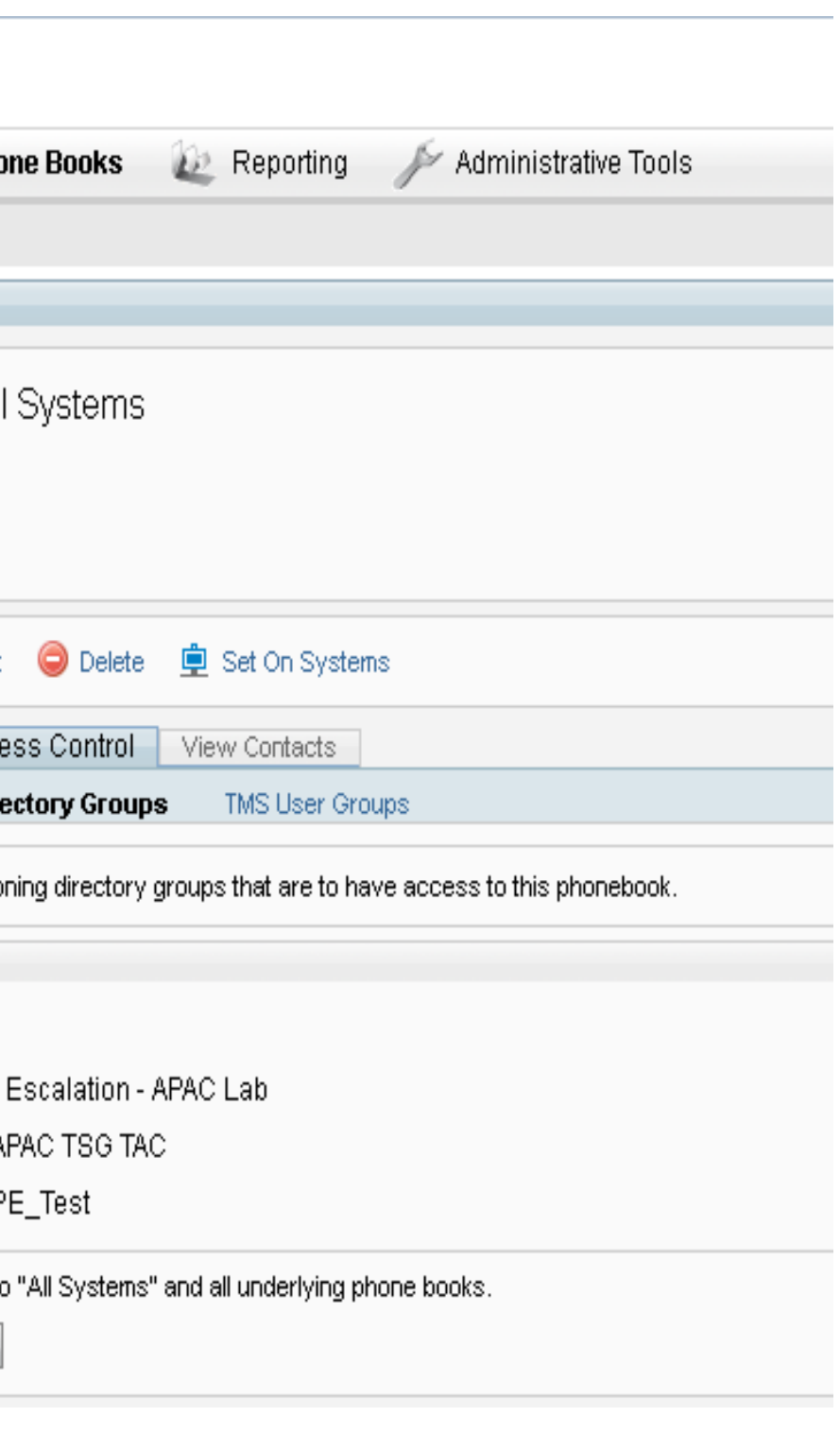

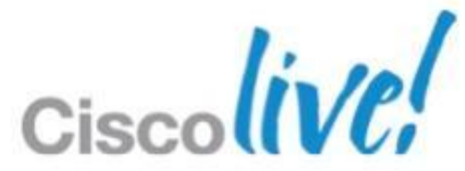

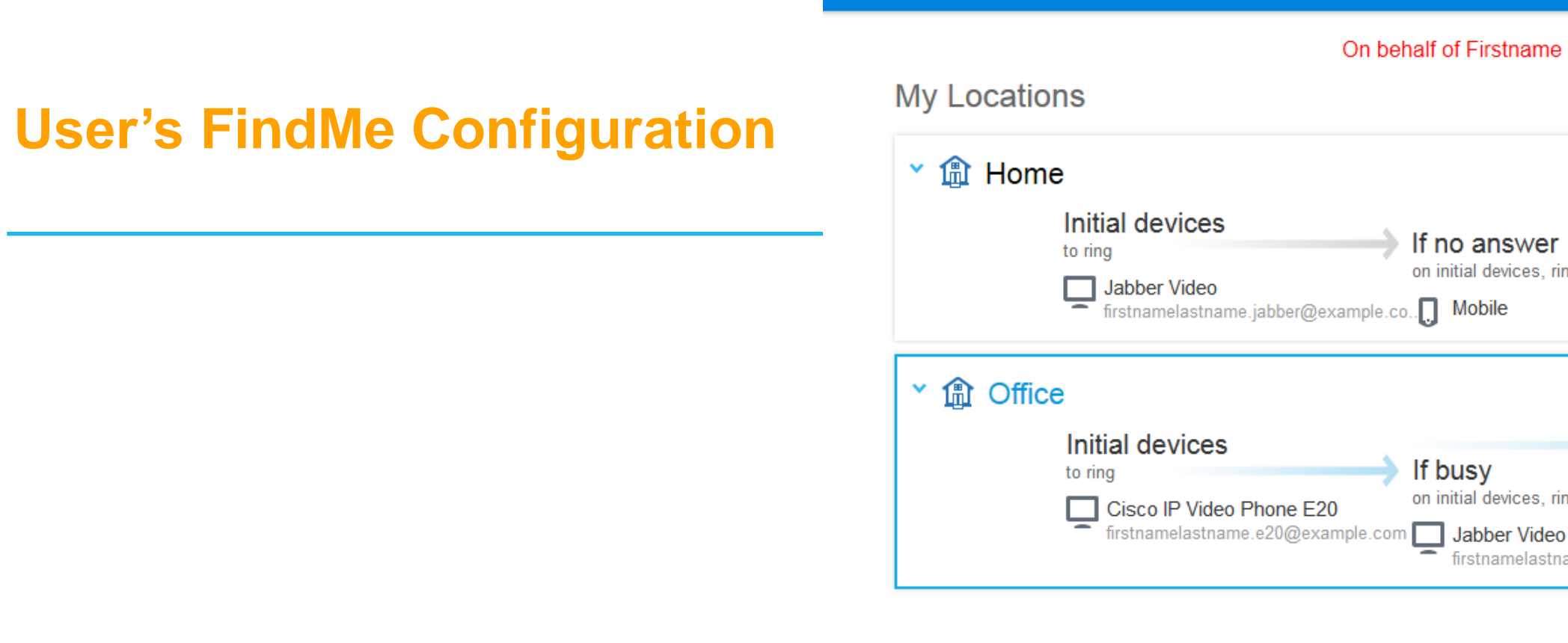

altalla TelePresence FindMe

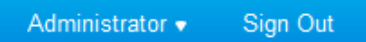

## **Lastname**

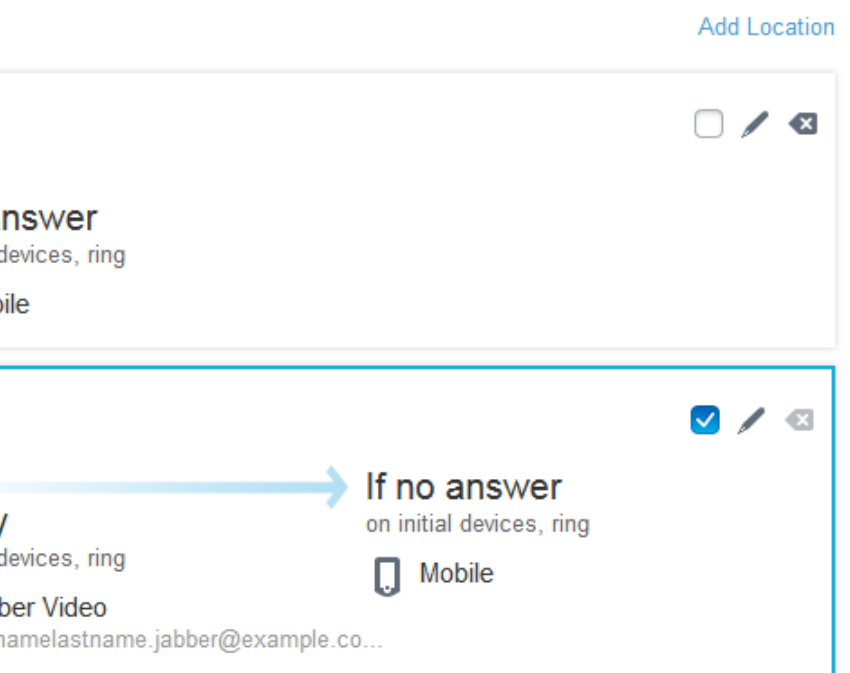

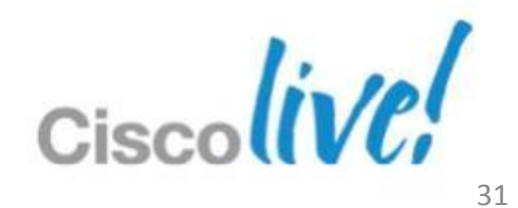

**Migration log: C:\Program Files** (x86)\TANDBERG\TMS\TMSProvisioningExtension\app\logs\migration.log

## **Log Location**

**TMSPE log: C:\Program Files** (x86)\TANDBERG\TMS\TMSProvisioningExtension\app\logs\tmsprovisioningextension.log

**TMSPE install log: C:\Program Files** (x86)\TANDBERG\TMS\TMSProvisioningExtension\app\logs\tmsprovisioningextensioninstall.lo g

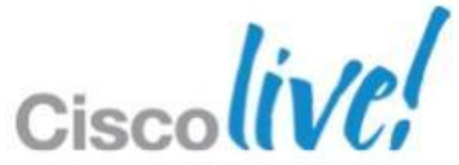

## **TMSPE Troubleshooting TMS Provisioning Extension – New Mode**

## **TMSPE Installation Issue Problem Description**

- **- TMSPE installation has failed.**
- **- Error Msg: SQL Authentication Error.**

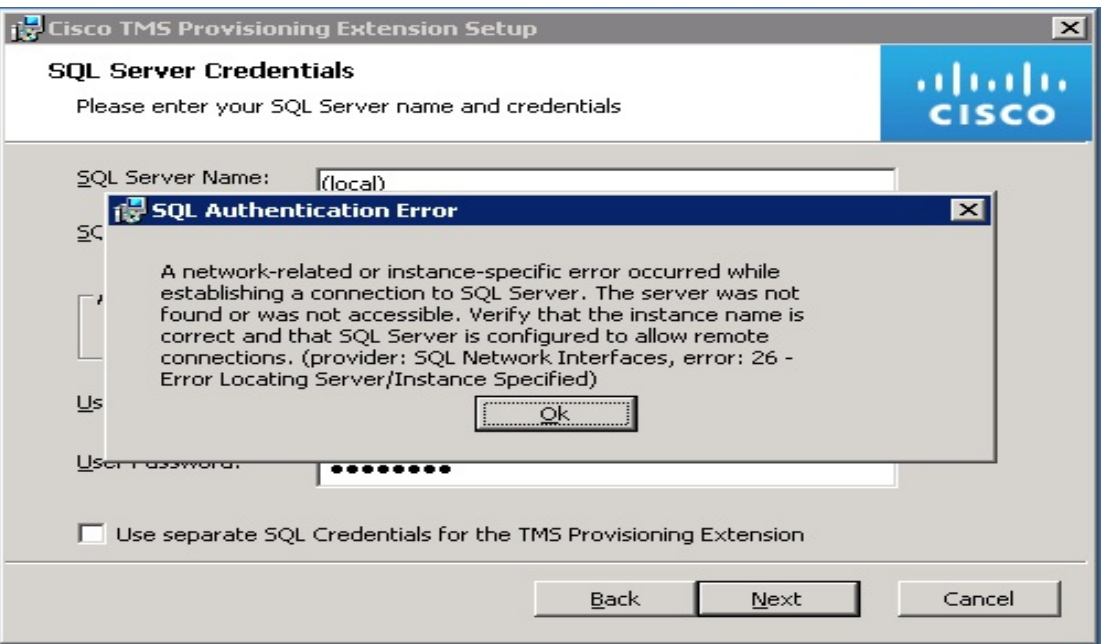

## **Resolution:**

This issue is caused by the SQL Browsers Services not running on SQL server. If TMS is using built-in SQL server, this service should be running on TMS server and must be started. If there is external SQL server, this service needs to be started on SQL server.

BRKEVT-3661 Cisco Public Cisco and/or its affiliates. All rights reserved. Cisco Public

**- Migration has failed**

 **migrated: {OfficePhone}. Legal replacement values are {mobile\_phone} and {office\_phone}. - Error Msg: WARN - Invalid caller id pattern for group TSG Escalation - APAC Lab could not be** 

## **Resolution:**

Don't use {OfficePhone}

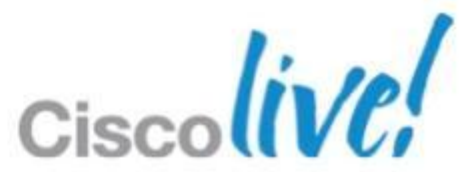

**- Migration has failed- Error is related to Kerberos Authentication setting under TMS User Directory > External Source Configuration**

## **- Error Message below:**

Failed to post user import settings for group : {port=[389], mapping\_last\_name=[sn], mapping\_external\_user\_id=[objectGUID], mapping\_first\_name=[givenName], group\_id=[3c75bba2-706d-46a0-8c47 ffab493a54ea], hostname=[dc.psttandberg.com], distribution\_center=[dc.psttandberg.com], mapping\_mobile\_phone=[mobile], user\_import\_type=[AD\_KERBEROS], username=[psttandberg\administrator], mapping\_department=[department], mapping\_office\_phone=[telephoneNumber], mapping\_display\_name=[displayName], search\_filter=[(memberOf=CN=APACTAC,CN=Users,DC=psttandberg,DC=com)], realm=[PSTTANDBERG.COM], mapping\_company=[company], mapping\_title=[title], mapping\_email=[mail], mapping\_username=[sAMAccountName], base\_dn=[DC=psttandberg, DC=com], distribution\_center\_timeout=[20000], skip\_host\_validation=[true]} URL: /groups/id/1b86b6a8-4947-4d4a-a730-97b317e281d2/user\_import/settings The exception returned from API was One or more user import setting is invalid Status: UserImportSettingsValidationException Status Code: 2001.The exception message is: POST http://localhost:8788/ur/groups/id/1b86b6a8-4947-4d4a-a730-97b317e281d2/user\_import/settings returned a response status of 400 Bad Request"

## **Resolution:**

Remove the Kerberos Authentication setting from TMS, then re-run migration tool and the migration should be completed successfully.

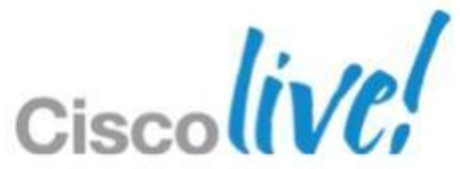

- **- Migration has failed**
- **- Sample Error Msg:**

 Failed to create account for {first\_name=[Lars], display\_name=[Psykologpartners Lars Stenbakken], username=[psykologpartners.lars.stenbakken.movi], title=[MEs kund], video\_uri\_generated=[true], email=[olof.johansson@officemanagement.se], company=[Psykologpartners TBA AB], last\_name=[Andersson]} URL: /groups/id/2fa9d2c6-16dd-4177-9b5e-747a05bd2f9d/users/ The exception returned from API was Validation failed with the following messages: [**Password length must be shorter than 30 characters]** and the following invalid values: [psykologpartners.lars.stenbakken.movi] Status: BeanValidation Status Code: 1010.The exception message is: POST http://localhost:8788/ur/groups/id/2fa9d2c6-16dd-4177-9b5e-747a05bd2f9d/users/ returned a response status of 400 Bad Request"

## **Resolution:**

Go into TMS provisioning directory, locate this specific user and change the password.

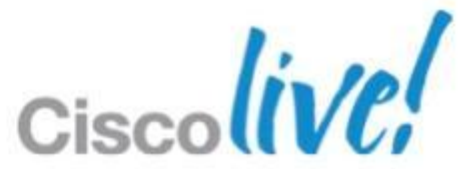

- **- Migration has failed**
- **- Uppercase in device url is used (i.e. {Username}.movi@cisco.com)**
- **- Error Msg: ERROR:**

Failed to create group for {display\_name=[Knightec], device\_uri\_pattern=[{ame}@omvideo.se], device\_uri\_pattern\_inherited=[false]} URL: /groups/id/b9c16e9a-d5a5-43b9-bb56-ddb7c105bcb0/groups The exception returned from API was The argument device\_uri\_pattern={ame}@omvideo.se is invalid Status: InvalidArgument Status Code: 1005.The exception message is: POST http://localhost:8788/ur/groups/id/b9c16e9a-d5a5-43b9-bb56 ddb7c105bcb0/groups returned a response status of 400 Bad Request"

## **Resolution:**

Go into TMS provisioning directory, locate this device URI and change any uppercase to lowercase.

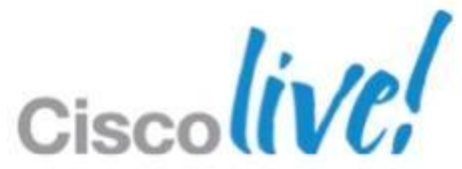

**- Migration fails without any error message nothing in migration log, however if you look into TMS provisioning extension logs you will find:**

 **[C:\Program Files\TANDBERG\TMS\TMSProvisioningExtension\app\up-temp\webapp\WEB-INF\classes\com\cisco\ts\mgmt\up\api\impl\GroupsResourceImpl.class]: Unsatisfied dependency expressed through constructor argument with index 2 of type [com.cisco.ts.mgmt.up.service.TemplateService]: : Error creating bean with name 'templateService' defined in file [F:\Program Files\TANDBERG\TMS\TMSProvisioningExtension\app\up-temp\webapp\WEB-INF\classes\com\cisco\ts\mgmt\up\service\impl\TemplateServiceImpl.class]: Unsatisfied dependency expressed through constructor argument with index 5 of type.**

## **Resolution:**

The issue is addressed in Bug# CSCuc76436 and details are as below:

**Symptom:** TMSPE service is unable to start completely. The Java process will stop loading at about 308 MB. Errors in the TMSPE logs will show that JAXB 2.2 API is required and that JAXB 2.1 API was loaded.

**Conditions:** The Java 6 build installed is lower that update 4.

**Workaround:** Install Java 6 build 4 or higher.

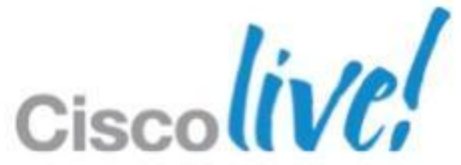

## **TMSPE General Issue Problem Description**

- **- Changed provisioning mode to PE.**
- **remote server) - Activity status displays that every 2min phonebook sync event has failed. (Error: cannot contact**
- **- License information are missing under General Settings page.**

## **Resolution:**

Reboot TMS server. License information available after the TMS is rebooted and the issue should be fixed.

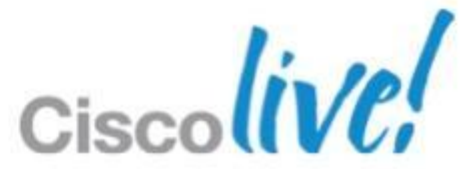

**Symptoms :**TMSPE: Unable to view provisioning Users page when imported 10000+ users from AD **Cause / Problem Description :**Unable to view provisioning Users page when imported 10000+ users from AD **Conditions / Environment :**TMS 13.2.2, TMSPE 1.0, Windows AD. **Resolution** 

- 1. Perform backup of the TMS SQL database[ TMSNG folder ].
- 2. Uninstall TMSPE and delete the TMSPE database in SQL server.
- 3. Uninstall TMS
- 4. Uninstall .NET 4 framework
- 5. Disable IIS role.
- 6. Restart the TMS server.
- 7. Download the .Net 4 framework and install the same.
- 8. Restart the TMS server.
- 9. Install TMS 13.2.2 and allow to reconfigure the IIS.

10. Install TMSPE and switch to TMSPE mode in TMS and access the provisioning > users page before continuing with configuration.

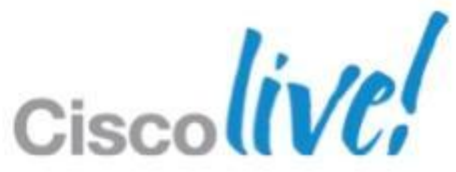

# **TMSPE General Issue**

## **Troubleshooting TMS Agent (Local) Problem Description**

**- Local TMS Agent diagnostics show errors** 

## **Resolution:**

## **Manually Rebuild the Indexes for the local TMS Agent database**

This process is to be used if you are running TMS version 13.1 or later and are receiving index errors while running the local TMS Agent diagnostics after you have clicked the "Fix" button.

1. RDP into the TMS

2. Go to start run and type: %OPENDS\_HOME%\bat

- 3. Open the file control-panel.bat and log in with the LDAP Configuration Password (Default is TANDBERG) It should look like below:
- 4. Click Verify Indexes

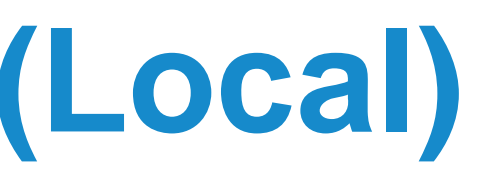

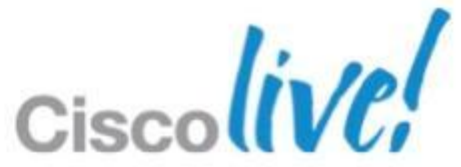

# **Opends Control Panel**

## **2** OpenDS Control Panel

File View Help

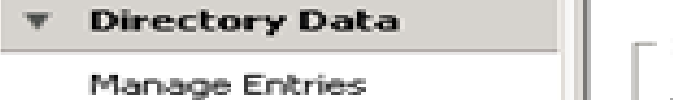

New Base DN...

Import LDIF...

Export LDIF...

Backup...

Restore...

Schema B+

 $\overline{\phantom{a}}$ 

 $\overline{\mathbf{v}}$  Indexes

Manage Indexes

## Verify Indexes...

Rebuild Indexes...

- Monitoring  $\mathbb{P}^+$
- $\triangleright$  Runtime Options

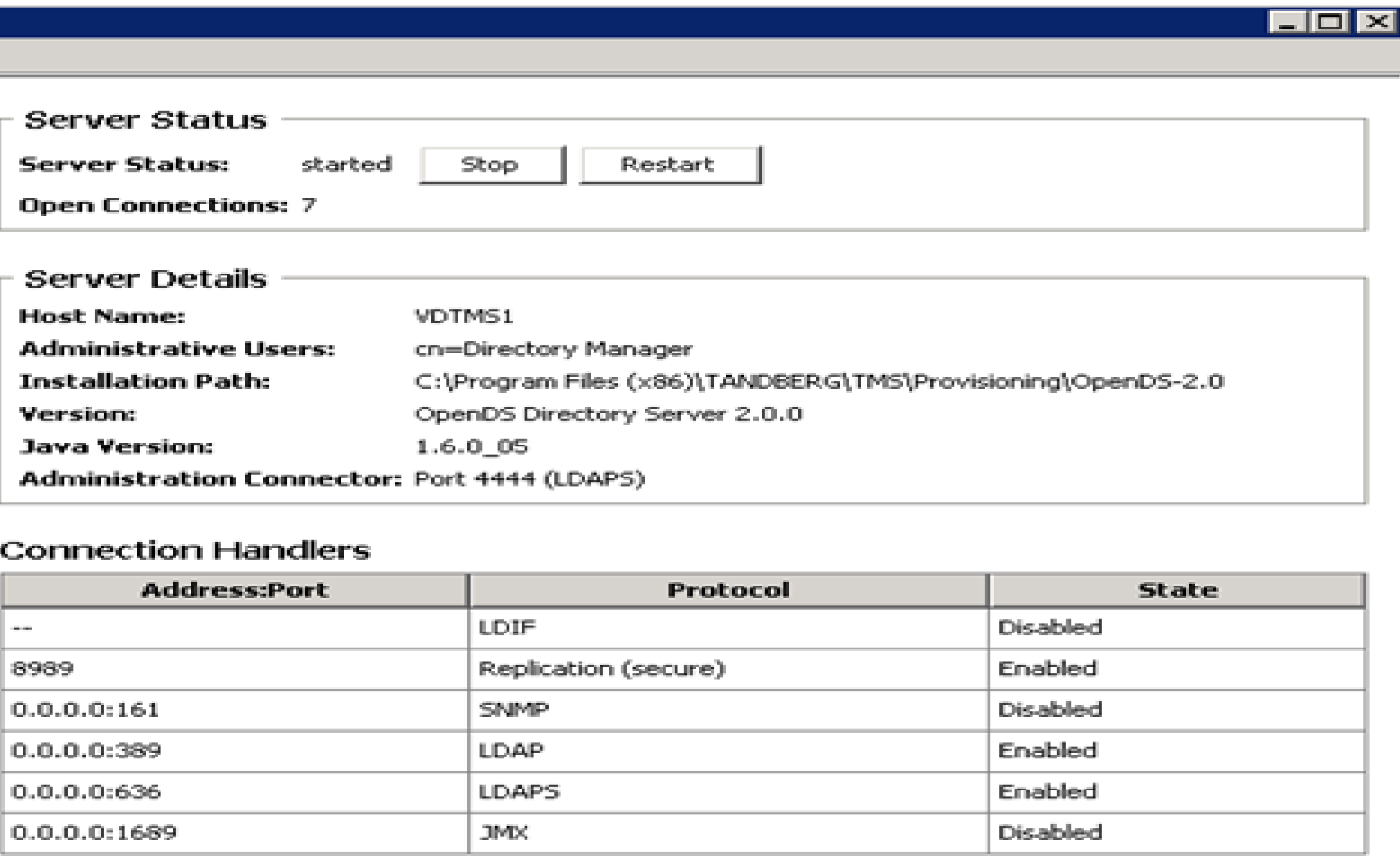

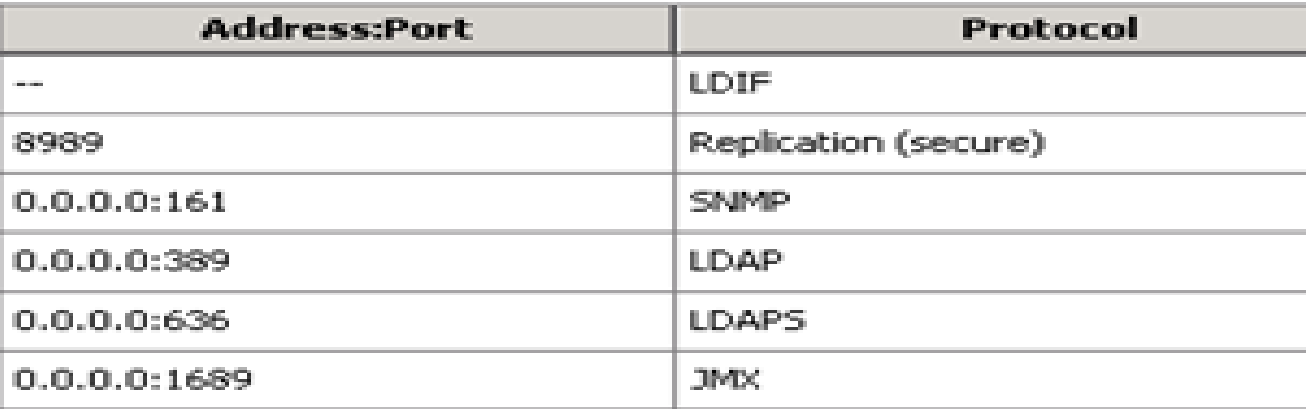

## Data Sources

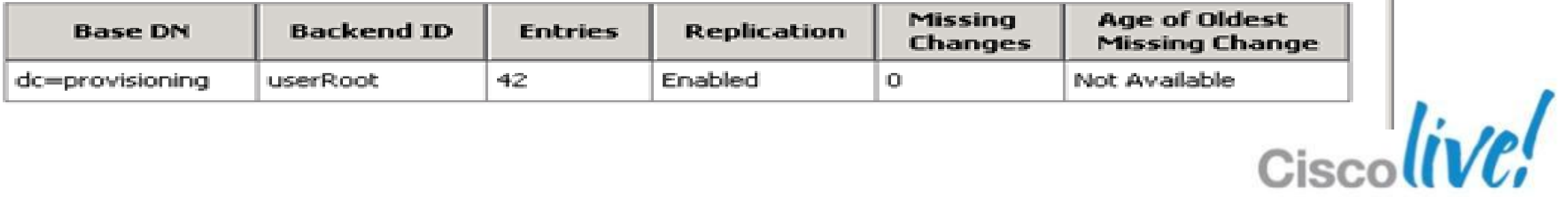

## 5. This will bring up a screen like below:

## 6. Select all Available Indexes and click the Add > button.

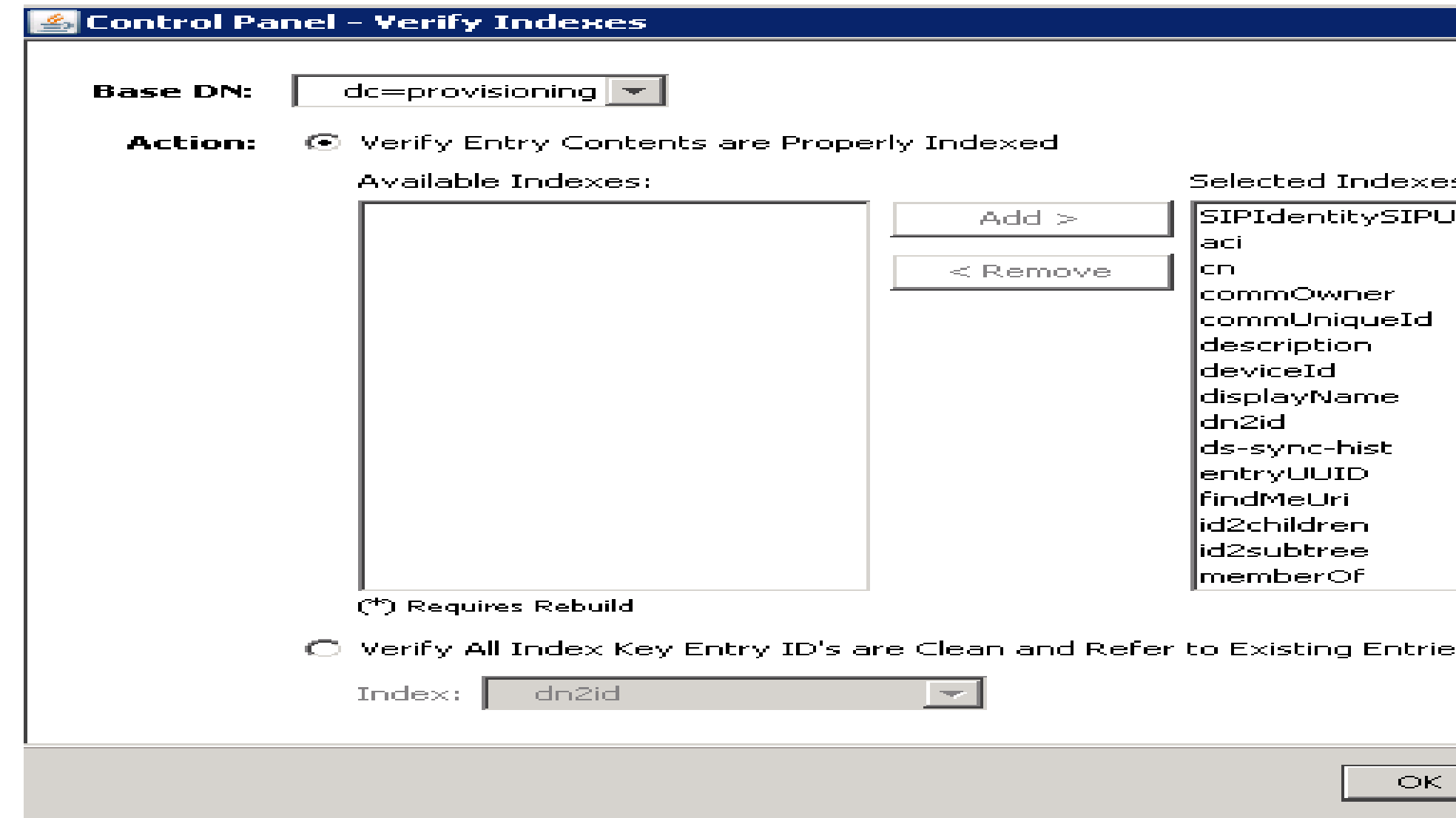

## 7. After this finishes, do the same thing again, but select rebuild indexes on the OpenDS control panel page.

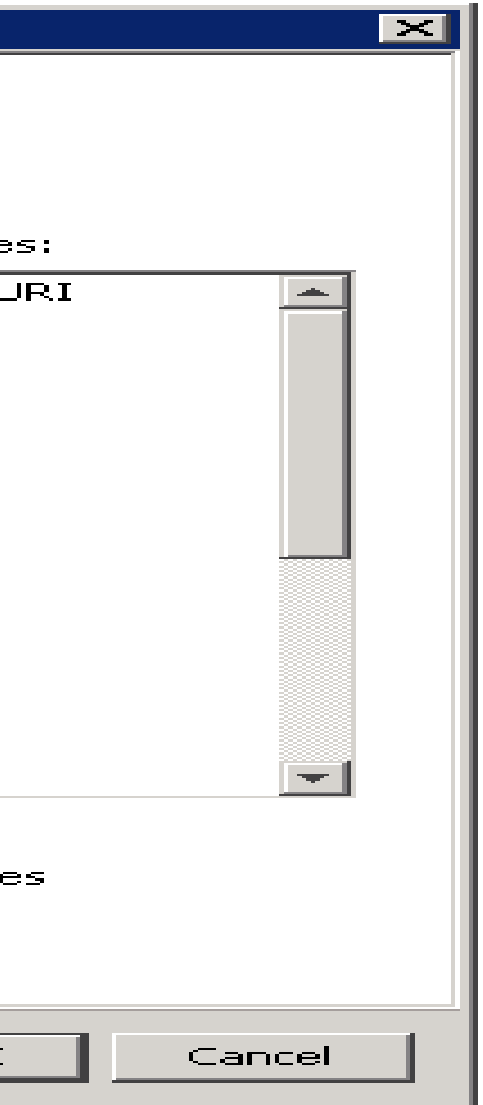

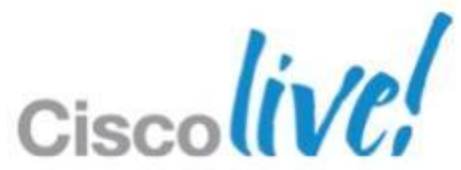

# **If the above does not solve the issue or the TMS is on 12.X version steps below needs to be followed**

- Disable TMS Agent replication under TMS > Navigator > VCS control > TMS Agent, if not disabled.
- $\bullet$ Stop Opends services from windows services.
- Uninstall TMS application (keep the sa password handy)( skip reboot)
- Goto TMS server C:\Program Files\TANDBERG\TMS\Provisioning\OpenDS-2.0 and run uninstall.bat
- Delete the provisioning folder under C:\Program Files\TANDBERG\TMS.
- Verify windows services there should be no opends service (refresh page before confirming)(reboot the server).
- If you see any opends service on cmd execute command "sc delete opends"
- Re- install TMS (reboot required)
- Verify under windows services there should be only one opends service.
- Verify under TMS agent diagnostics you should have all five green ticks.

- 
- 

# Q & A

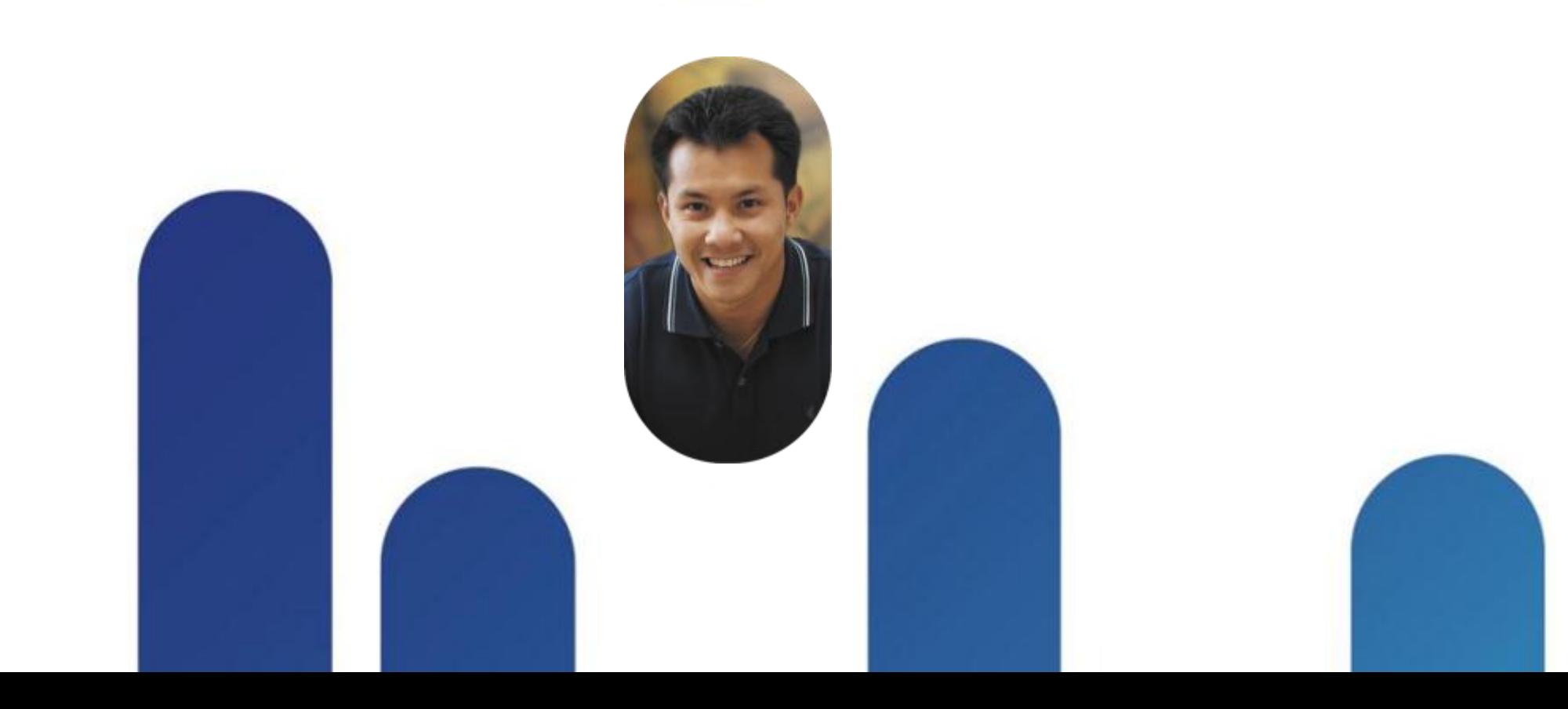

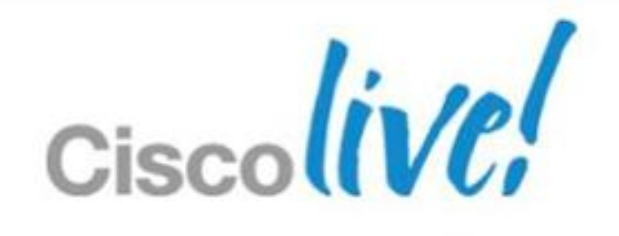

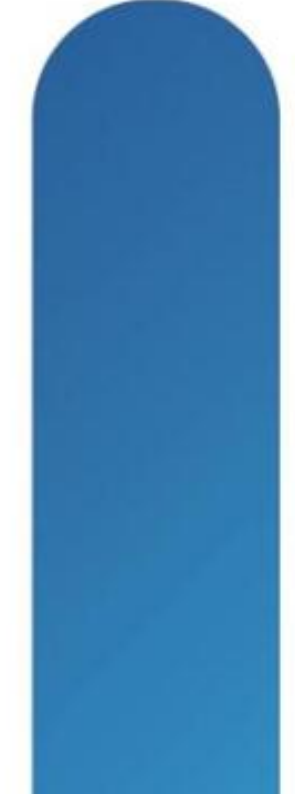

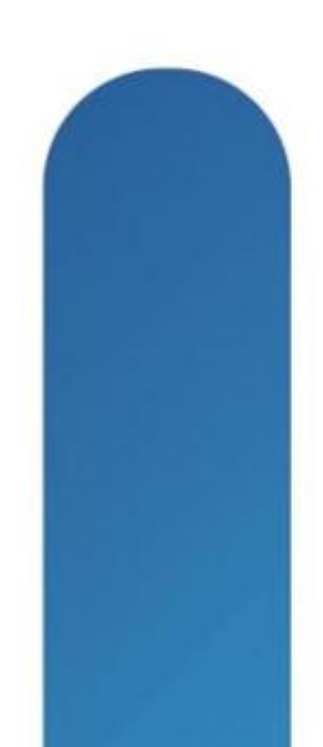

# **Complete Your Online Session Evaluation**

## **Give us your feedback and receive a Cisco Live 2013 Polo Shirt!**

Complete your Overall Event Survey and 5 Session Evaluations.

- Directly from your mobile device on the Cisco Live Mobile App
- By visiting the Cisco Live Mobile Site [www.ciscoliveaustralia.com/mobile](http://www.ciscoliveaustralia.com/mobile)
- **Visit any Cisco Live Internet Station located** throughout the venue

Polo Shirts can be collected in the World of Solutions on Friday 8 March 12:00pm-2:00pm

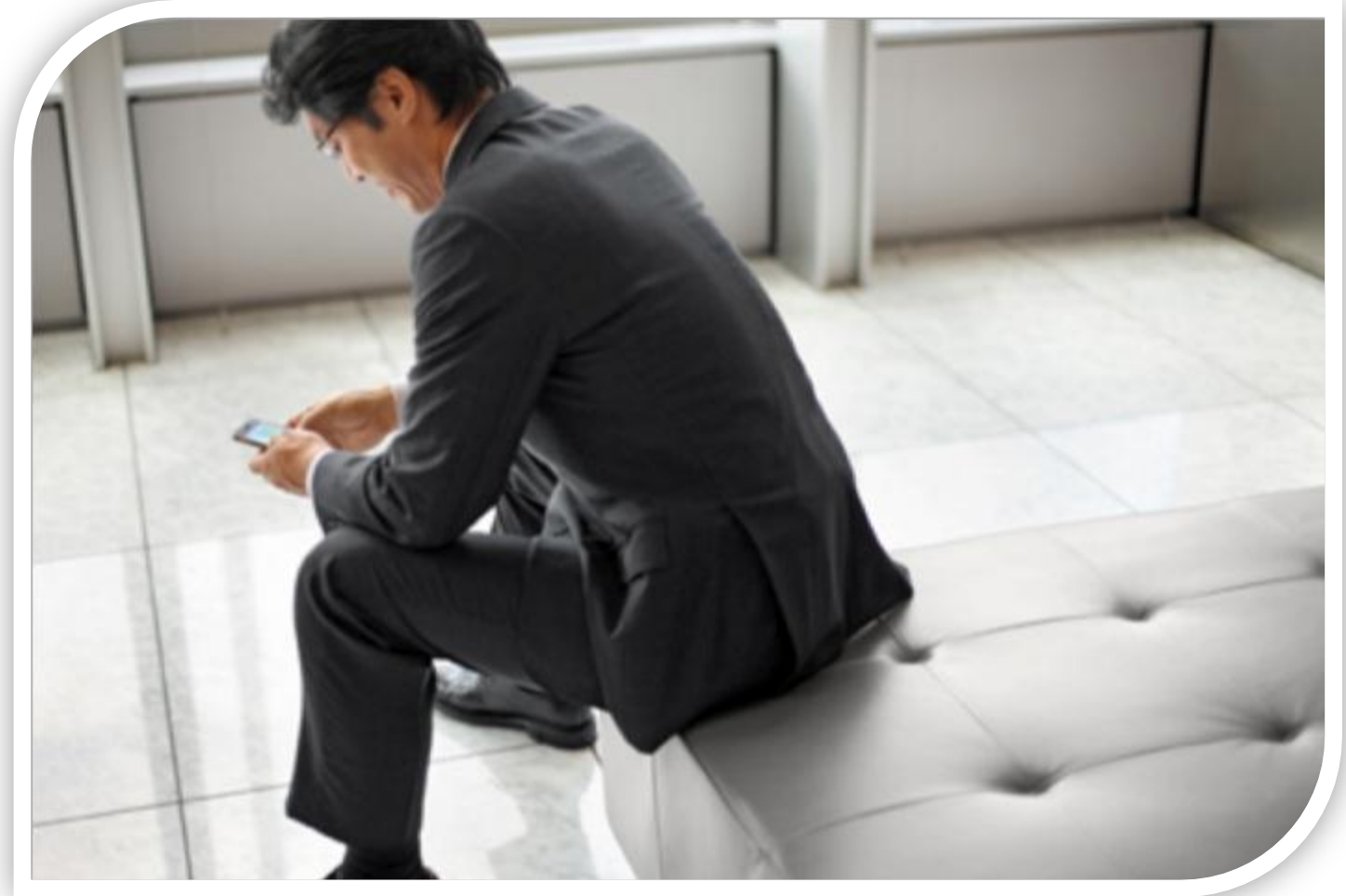

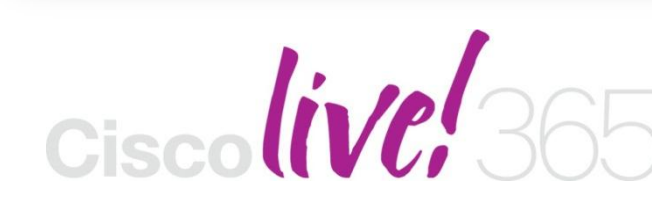

Don't forget to activate your Cisco Live 365 account for access to all session material,

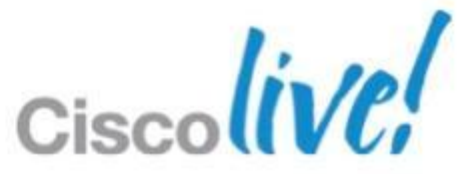

communities, and on-demand and live activities throughout the year. Log into your Cisco Live portal and click the "Enter Cisco Live 365" button. [www.ciscoliveaustralia.com/portal/login.ww](http://www.ciscoliveaustralia.com/portal/login.ww)

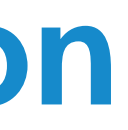

# CISCO

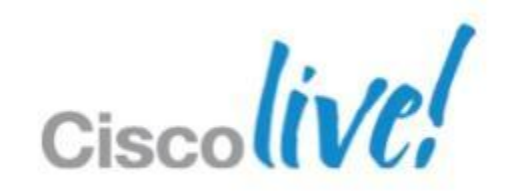